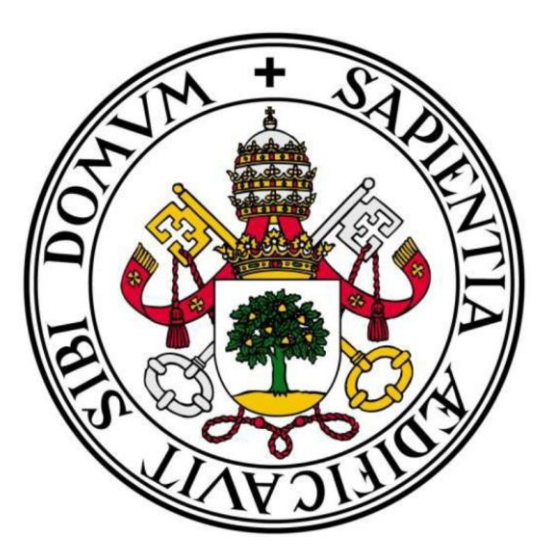

# TRABAJO DE FIN DE GRADO

GRADO EN INGENIERÍA DE TECNOLOGÍAS DE TELECOMUNICACIÓN

# ANÁLISIS DE APPS MÓVILES SOBRE INFORMACIÓN, PREVENCIÓN Y SEGUIMIENTO DE COVID-19 Y DESARROLLO DE UNA APP INNOVADORA EN DICHO CAMPO

**Autor:**

**Javier Pérez Pacho**

**Tutora:**

## **Isabel de la Torre Díez**

ESCUELA TÉCNICA SUPERIOR DE INGENIEROS DE TELECOMUNICACIÓN

UNIVERSIDAD DE VALLADOLID

CURSO: 2020 - 2021

TÍTULO: **Análisis de apps móviles sobre información, prevención y seguimiento de COVID-19 y desarrollo de una app innovadora en dicho campo.**

AUTOR: **Javier Pérez Pacho**

TUTORA: **Isabel de la Torre Díez**

DEPARTAMENTO: **Teoría de la Señal y Comunicaciones e Ingeniería Telemática.**

#### TRIBUNAL

PRESIDENTE: **Miguel López-Coronado**

SECRETARIA: **Isabel de la Torre Díez**

VOCAL: **Beatriz Sainz de Abajo**

SUPLENTE 1: **Carlos Gómez Peña**

SUPLENTE 2: **Salvador Dueñas Carazo**

FECHA: **17 de Junio de 2021, 16:00h** CALIFICACIÓN:

### RESUMEN

Las aplicaciones mHealth definidas por la OMS, como la práctica de medicina y salud pública mediante soportes digitales, inalámbricos o de telefonía móvil están alumbrando su posicionamiento esencial en el desarrollo actual y futuro de la salud. Su desarrollo ofrece una mejora sustancial en la calidad de la atención sanitaria (envejecimiento poblacional, enfermedades crónicas, etc..), así su potencial en actuaciones preventivas, sostenibilidad del sistema sanitario o telemedicina propiamente, están cambiando el modelo sanitario a la par que convirtiéndose en una de las categorías de aplicaciones móviles de mayor crecimiento.

Este TFG tiene como objetivo realizar un análisis del estado actual de una de las subramas de la tecnología mHealth, las aplicaciones destinadas al COVID-19. Para este propósito se llevado a cabo una búsqueda masiva entre las aplicaciones disponibles, desarrollada en base a una metodología apoyada en el seguimiento de los distintos diagramas de flujo que marcan los criterios de búsqueda y elección entre las mismas.

Se ha comenzado con la realización de una búsqueda de las aplicaciones existentes en las dos plataformas virtuales de almacenamiento, que mayor número de estos sistemas recogen en la actualidad en el mundo: *Google Play* y *App Store*, referenciándose ambas a los sistemas operativos *Android* y *IOS,* respectivamente. Se han recogido todas las aplicaciones que, además de cumplir los criterios establecidos presentan correlaciones con el campo del SARS-COV-2. En este caso, se han examinado en profundidad 24 aplicaciones disponibles en una de las dos tiendas virtuales o en ambas a la vez. Una vez realizada la recopilación muestra, se han elaborado estudios estadísticos a partir de los resultados ofrecidos, llegando a la inferencia de diversas conclusiones.

En segundo lugar, realizado el estudio y constatadas carencias de funcionalidades en las aplicaciones actuales publicadas en las tiendas virtuales, se ha desarrollado una aplicación para Android. Esta aplicación pretende ser el medio para participar al médico sobre el avance de los síntomas del paciente, sin tener que realizar una llamada telefónica o asistir presencialmente a consulta. En definitiva se pretende el desarrollo de una aplicación para telefonía digital, cuyas funcionalidades e interacción médico/paciente la sitúen en el estrato de consideración como producto sanitario.

Por lo tanto, este TFG nos da una visión global del estado actual de un conjunto de aplicaciones eHealth, cual ha sido y está siendo su crecimiento en la gestión del dato de salud. El desarrollo de las app, la tasa de penetración de trasvase de información digital/móvil, la futura integración de estas aplicaciones en los sistemas hospitalarios y solventar los problemas de ciberseguridad implícitos, no dan una visión de la revolución y salto de calidad que estos sistemas van implementar en el campo sanitario.

### PALABRAS CLAVE

COVID, SARS-COV2, pandemia, virus, app

## ABSTRACT

mHealth applications, defined by the WHO as the practice of medicine and public health using digital, wireless or mobile phone supports, are becoming essential in the current and future development of health. Its development offers a substantial improvement in the quality of health care (population ageing, chronic diseases, etc.), and its potential in preventive actions, sustainability of the health system or telemedicine itself, are changing the health model at the same time as becoming one of the fastest growing categories of mobile applications.

This TFG aims to carry out an analysis of the current state of one of the sub-branches of mHealth technology, applications for COVID-19. For this purpose, a massive search was carried out among the available applications, developed on the basis of a methodology based on the monitoring of the different flow diagrams that mark the search criteria and the choice between them.

We began with a search of existing applications on the two virtual storage platforms that currently have the largest number of these systems in the world: Google Play and App Store, both referring to the Android and IOS operating systems, respectively. All the applications that, in addition to meeting the established criteria, have correlations with the SARS-COV-2 field have been collected. In this case, 24 apps available in one or both of the two online shops were examined in depth. After the sample collection, statistical studies have been carried out on the basis of the results provided, leading to the inference of several conclusions.

Secondly, once the study had been carried out and the lack of functionalities in the current applications published in the virtual shops had been identified, an application for Android was developed. This application is intended to be a means of informing the doctor about the progress of the patient's symptoms, without having to make a phone call or go to the doctor's surgery in person. In short, the aim is to develop an application for digital telephony, whose functionalities and doctor/patient interaction place it in the stratum of consideration as a health product.

Therefore, this TFG gives us an overview of the current state of a set of eHealth applications, which has been and is being its growth in the management of health data. The development of apps, the penetration rate of digital/mobile information transfer, the future integration of these applications in hospital systems and solving the implicit cybersecurity problems, do not give a vision of the revolution and leap in quality that these systems will implement in the healthcare field.

### KEYWORDS

COVID, SARS-COV2, pandemic, virus, app

## AGRADECIMIENTOS

En primer lugar, quiero agradecer a mi tutora Isabel de la Torre por brindarme la oportunidad de realizar este Trabajo Fin de Grado, por su labor como guía en este primer acercamiento a lo que sería un trabajo de investigación, y por resolver las dudas que se me han planteado.

A todos mis compañeros y amigos, quienes me han acompañado a lo largo de estos años de carrera, haciendo que fuese una etapa inolvidable.

Y finalmente, a mi familia, por estar ahí siempre que lo he necesitado, apoyándome y animándome.

Muchas gracias a todos.

## Índice de Contenido

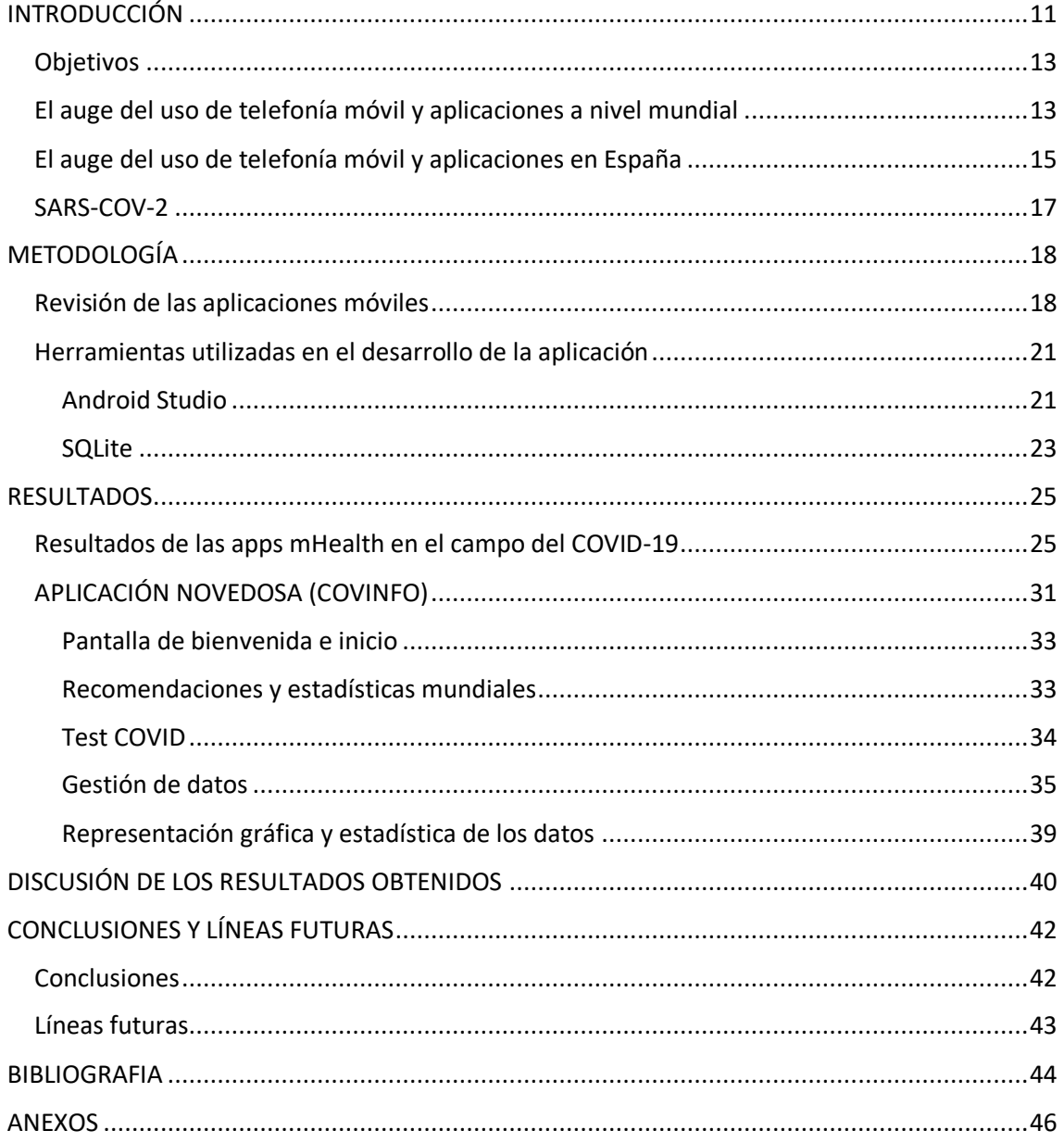

# Índice de Figuras

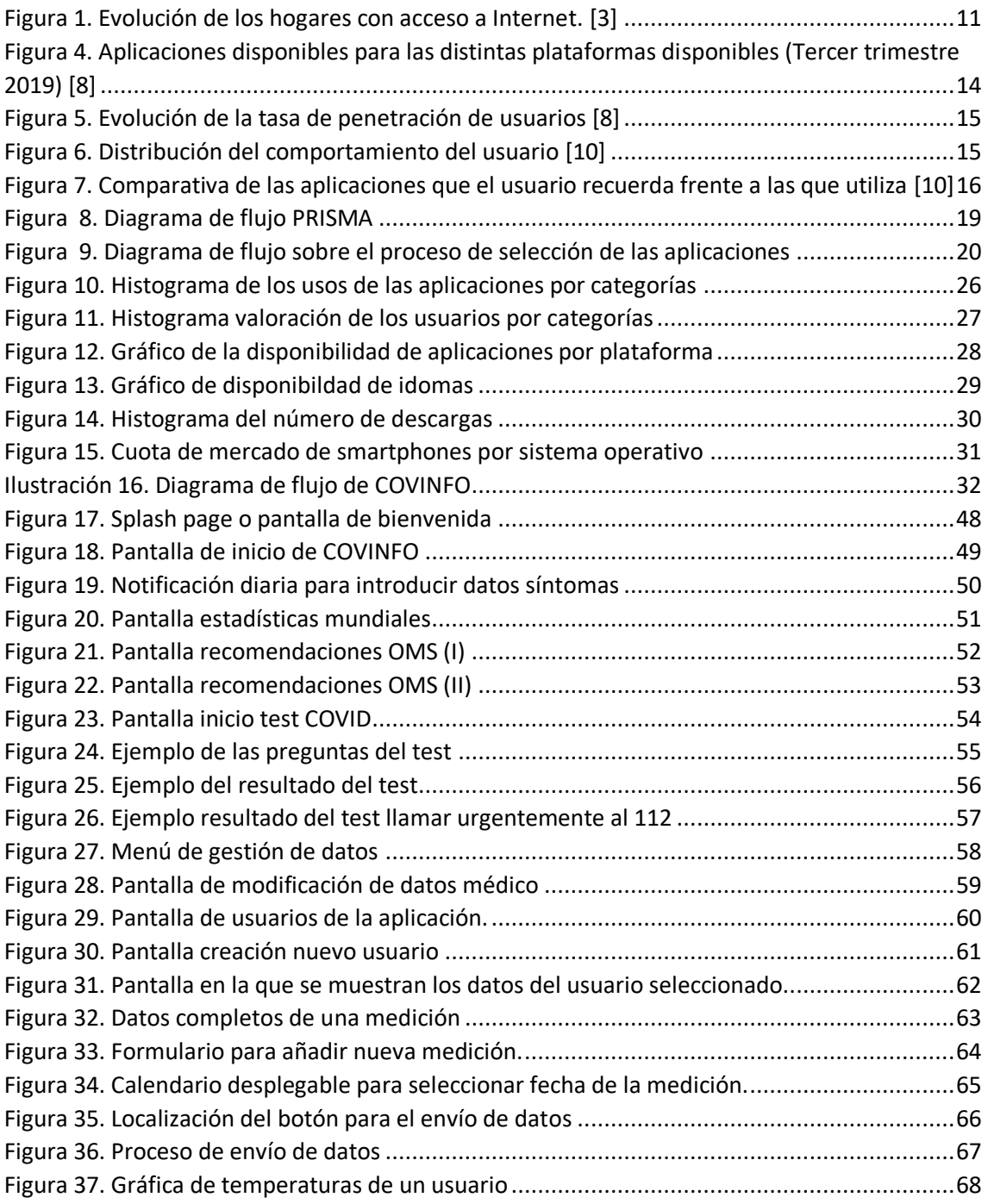

## Índice de Tablas

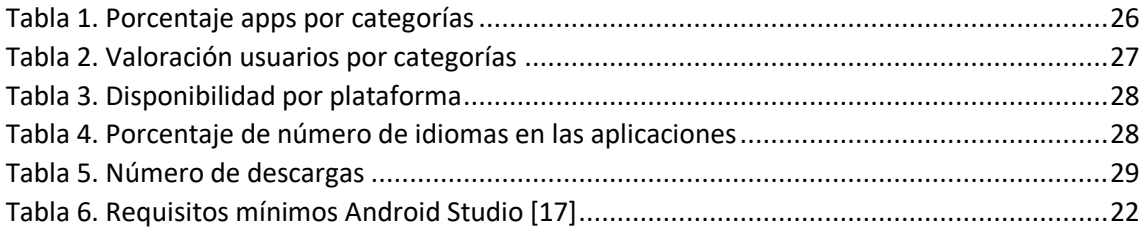

## <span id="page-10-0"></span>INTRODUCCIÓN

En todos los aspectos de la vida Internet ha sido una gran revolución. El surgimiento de Internet se remonta a la década de 1960, pero inicialmente hasta la creación de la World Wide Web (WWW) en 1990, se presentaba como un sistema para distribuir documentos de hipertexto entre áreas remotas de la tierra, siempre sobre la base de interconectarse a través de Internet. A partir de 1995 con la popularización de los módems en los hogares, se produjo la primera revolución y con ella según los cálculos, el uso de Internet se ha multiplicado por 100 con un crecimiento continuo en los primeros 20 años [1].

Sin embargo, una segunda revolución tuvo lugar en 2005 con la aparición de la telefonía móvil, que hasta ese momento era utilizada para la operatividad de llamadas o el servicio de mensajes cortos (SMS), y desde entonces pasa a integrar muchos servicios y aplicaciones recientes basadas en Internet. A partir de esa transformación de paradigma, no es necesario acceder a un terminal fijo para conectarse y por otra parte la portabilidad del dispositivo manualmente, va a permitir la conexión a todos los servicios vinculados en cualquier parte del mundo [2].

Los últimos datos de la Oficina Nacional de Estadística (2020) informan, que el 95,3% de los hogares españoles tiene acceso a Internet, lo que significa que en torno a 15,5 millones de hogares en España tienen acceso a la Red. En la siguiente figura, se puede ver este incremento [3].

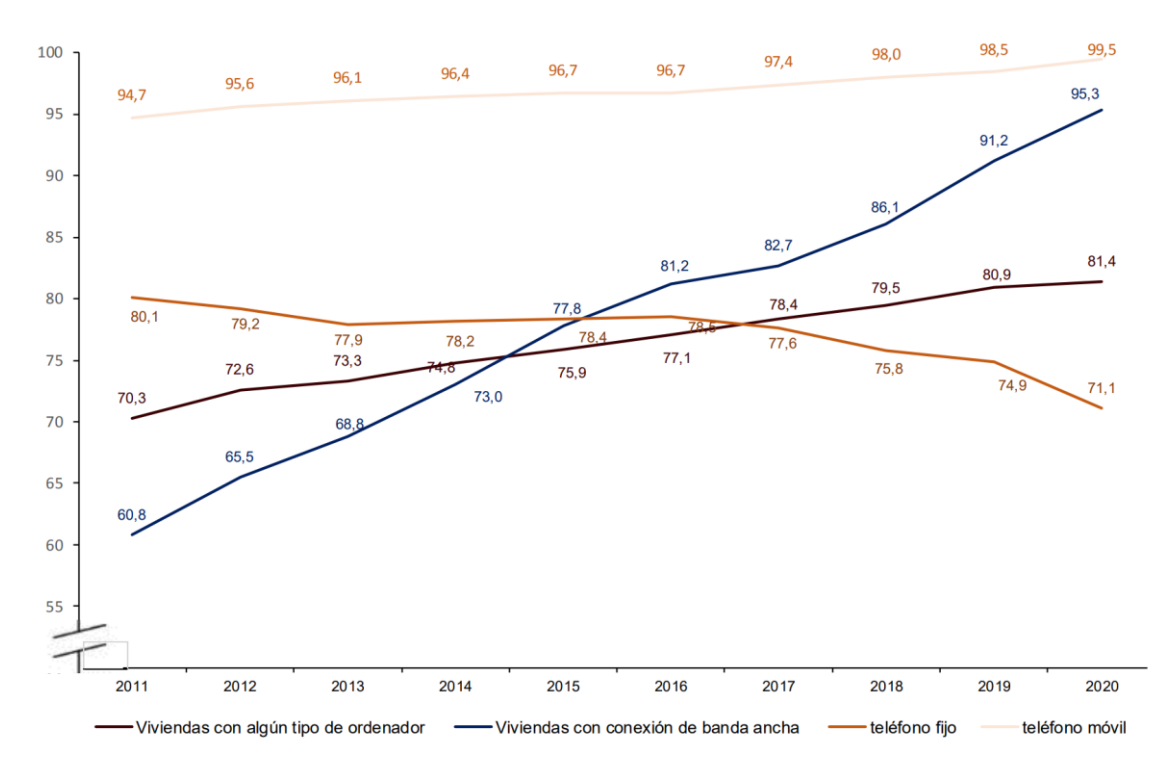

<span id="page-10-1"></span>*Figura 1. Evolución de los hogares con acceso a Internet [3].*

El principal tipo de conexión de banda ancha se efectúa por medio de sistema fijo (ADSL, fibra óptica, etc.) en el 82,1% de los hogares con acceso (sin tener en cuenta que dispongan también de conexión por móvil). Por otra parte, el 13,2% solo accede a Internet utilizando conexión móvil (3G/4G). Esta encuesta ilustra el crecimiento continuado en progresión anual [3].

Estas revoluciones tecnológicas han aportado cambios de magnitud y grandes beneficios en el devenir cotidiano: la inmediatez de la adquisición y recepción de información, el aumento y mejora de la comunicación entre las personas, renovación del comercio, la disponibilidad a nivel mundial de muchos conocimientos y la igualdad de la adquisición cultural y educativa, etc.

La utilización de dispositivos móviles también ha sido de notoria influencia en el campo sanitario, y así desde la llegada de los asistentes digitales personales (PDA), los dispositivos móviles (teléfonos inteligentes y tabletas) han sido ampliamente adoptados por los profesionales médicos, por lo que estos dispositivos se están convirtiendo progresivamente en una de las mejores opciones para acceder a la información clínica, especialmente para los jóvenes profesionales de la salud y estudiantes.

La influencia de esta tecnología en Medicina es tan significativa, que muchos de los recursos médicos destinados a dispositivos móviles se encuentran disponibles en la plataforma de distribución digital de aplicaciones móviles (Google Play Store y App Store) para los sistemas operativos Android e iOS.

En este sentido, el crecimiento exponencial del uso de estos dispositivos en la medicina ha dado lugar a diferentes estudios analíticos, sobre cómo los estudiantes de medicina, los médicos residentes y los profesores utilizan los teléfonos inteligentes y otros dispositivos inteligentes para la búsqueda de información.

Según la OMS (Organización Mundial de la Salud) el desarrollo de aplicaciones orientadas a la salud tiene como objetivo, directa o indirectamente, mantener o mejorar los comportamientos saludables, el bienestar de las personas y la calidad de vida [4]. La abreviatura de salud móvil es mHealth, y el término se utiliza para referirse a prácticas médicas y de salud pública. El vocablo fue utilizado originalmente por Robert Istepanian como "el uso emergente de las comunicaciones móviles y las tecnologías de red para la salud"[5]. El campo de la medicina móvil se ha convertido en una rama de la eHealth, que está relacionada con el uso de tecnologías de la información y la comunicación, como ordenadores, teléfonos móviles, GPS, monitores de pacientes, etc. Se utiliza para servicios de información y salud. En mHealth solo se da cabida al uso de dispositivos móviles en la recolección, transmisión y acceso de información de salud por parte de profesionales, investigadores y pacientes, encontrándose mHealth en una posición emergente y de rápido crecimiento, que juega un papel clave en la transformación de la atención médica para mejorar su eficiencia y calidad.

Como muestra de esta simbiosis podemos señalar el gran número de aplicaciones móviles, que han sido diseñadas específicamente como ayuda a las personas para administrar su propia salud. Otras aplicaciones móviles se encuentran destinadas a los médicos como herramientas para mejorar y ayudar a la atención del paciente. Por tanto, cuando hablamos de aplicaciones sanitarias, hacemos referencia al grupo profesional por un lado, y al grupo de vida sana y saludable por otro. Según el informe, "2013-2017 Global Mobile HealthMarketReport: Comercialización de aplicaciones de mHealth", cerca del 70% de las cuales son aplicaciones para la ayuda al paciente y el otro 30% son aplicaciones para uso profesional [6].

La motivación del presente trabajo se concreta en ejecutar un análisis de las aplicaciones mHealth desarrolladas para combatir el COVID o para ayudar a prevenir su expansión y localización de posibles focos, que podemos encontrar en las tiendas de aplicaciones de los dos sistemas operativos más extendidos en dispositivos móviles (iOS y Android). A continuación se presenta una aplicación, que el ponente ha desarrollado con el objetivo de ayudar tanto al usuario a controlar sus síntomas, como a su médico a llevar un control más sencillo de la sintomatología que ha ido presentando con el paso del tiempo el paciente.

#### <span id="page-12-0"></span>Objetivos

Durante el presente Trabajo Fin de Grado se ha realizado un estudio y análisis de las aplicaciones que se encuentran publicadas en las dos principales tiendas de iOS y Android.

Dicho análisis tiene dos objetivos:

- El primero es realizar una revisión del estado en qué se encuentran dichas tiendas con la posterior recopilación y análisis de las más importantes.
- El segundo, un análisis de las aplicaciones disponibles en cada tienda virtual principal de aplicaciones móviles.

Para realizar esta tarea, primero se presenta el desarrollo global del uso de mercados y aplicaciones y su importancia.

Posteriormente, se ha marcado un método de trabajo en el que se da a conocer cómo se ha desarrollado el análisis de las diferentes extracciones de información para esta revisión. De acuerdo con los resultados de la búsqueda, se realizó un análisis estadístico sobre el producto obtenido.

Para finalizar, se expone la aplicación innovadora desarrollada para cubrir un nicho de mercado que todavía se encuentra vacío. El seguimiento del paciente por parte de su médico de forma online sin tener que realizar llamadas diarias para conocer su estado, permitiendo al médico tener una visión más global de los síntomas, ya que obtiene en una misma pantalla su evolución de los últimos días.

#### <span id="page-12-1"></span>El auge del uso de telefonía móvil y aplicaciones a nivel mundial

En 2020, el número de usuarios móviles únicos en el mundo alcanzó los 5.100 millones. Más del 67% de todas las conexiones a Internet en el mundo, se establecen a través de teléfonos inteligentes.

En 2020, el tiempo promedio para que los usuarios de teléfonos móviles en todo el mundo naveguen por Internet a través de teléfonos inteligentes es de 800 horas, lo que equivale a 33 días. Se estima que para el 2021, este número aumentará a 930 horas (39 días completos). Globalmente, 3 horas y 14 minutos de internautas utilizan su teléfono móvil para acceder a Internet todos los días, un 4,3% más que el año anterior. En cambio, pasan 3 horas y 28 minutos navegando por Internet desde un portátil escritorio o tableta. Esto viene a significar, que el 48% del tiempo que pasan en Internet es a través de dispositivos móviles [7].

Valorando la velocidad de acceso a Internet de los dispositivos móviles respecto al año anterior, se ha producido un aumento del 18% a nivel mundial, con una velocidad media de conexión a Internet móvil de 25,08 Mbps.

Por otro parte el auge de las aplicaciones móviles globales, se está volviendo cada vez más popular y cada vez es más común, que todo tipo de negocios y empresas desarrollen cierto tipo de aplicaciones para sus clientes.

En 2019 la cantidad de aplicaciones descargadas a nivel mundial aumentó en un 9% con respecto a 2018, con 198 mil millones de aplicaciones descargadas. Además, los usuarios siguen prefiriendo las aplicaciones gratuitas (95,6%) en comparación con las aplicaciones de pago (4,4%). En la imagen de abajo

Podemos ver las diferentes plataformas de búsqueda de aplicaciones y la cantidad de aplicaciones disponibles En estas plataformas, podemos ver cómo se clasifican Google Play y App Store.

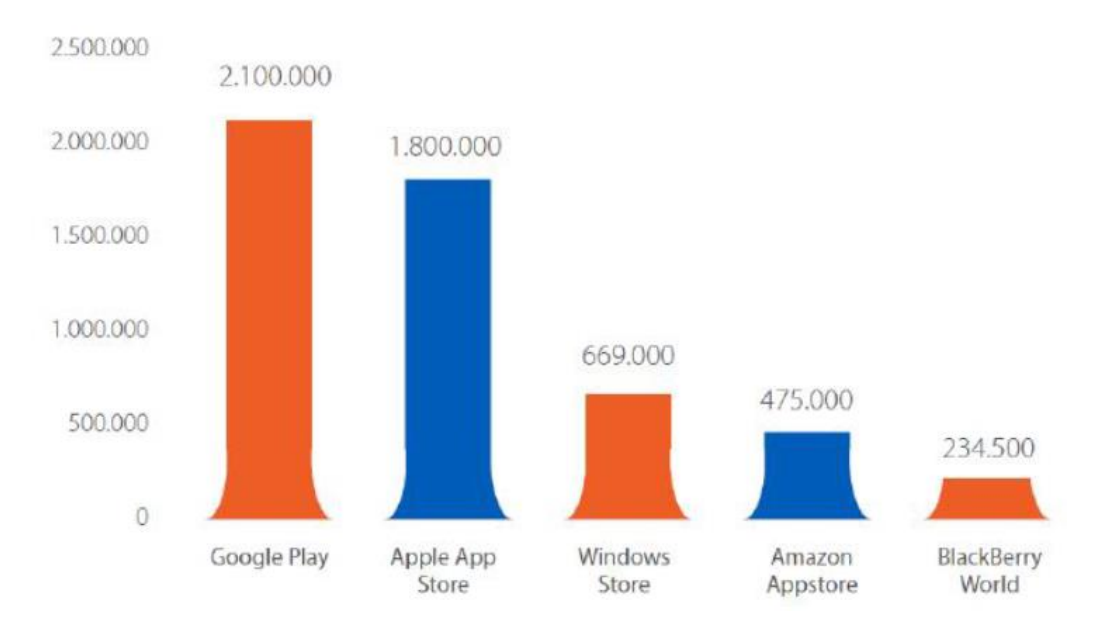

<span id="page-13-0"></span>*Figura 2. Aplicaciones disponibles para las distintas plataformas disponibles (Tercer trimestre 2019) [8]*

Con respecto al uso de estas aplicaciones en 2019, cada usuario pasó un promedio de 3,5 horas por día en aplicaciones móviles globales.

#### <span id="page-14-0"></span>El auge del uso de telefonía móvil y aplicaciones en España

La valoración de la tasa de penetración de la telefonía móvil en España, ha caído un punto porcentual desde el 96% en 2019 y el 97% en 2018. Teniendo en cuenta que los datos de los dos últimos años muestran una población española, que en su práctica totalidad dispone de dispositivos móviles, esta cifra es baladí. A continuación, podemos ver un gráfico que representa la evolución de la penetración de usuarios móviles en los últimos años [9].

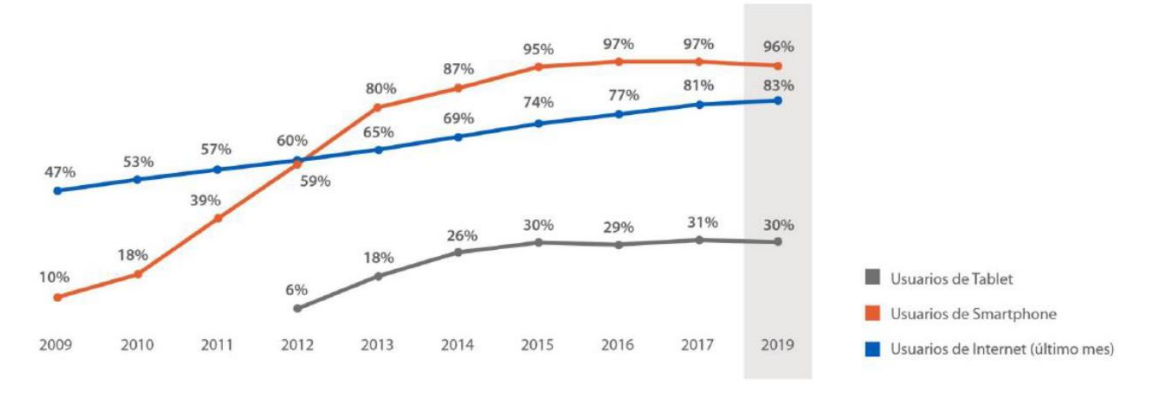

*Figura 3. Evolución de la tasa de penetración de usuarios [8]*

<span id="page-14-1"></span>Por lo que hace referencia al consumo de Internet, los ciudadanos españoles son los que más tiempo gastan en dispositivos móviles, con 2 de cada 3 minutos dedicados a navegar por Internet desde dispositivos móviles. En la ilustración 4, podemos ver el comportamiento del consumidor del dispositivo en función de la fecha y la hora.

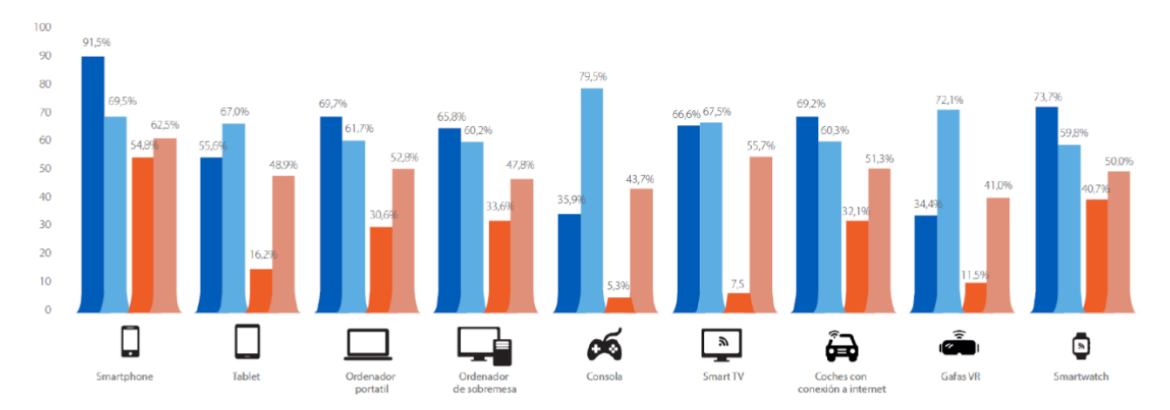

*Figura 4. Distribución del comportamiento del usuario [10]*

<span id="page-14-2"></span>Por otro lado, tenemos el consumo de tiempo a las aplicaciones móviles. En España, el 60% del tiempo dedicado a aplicaciones móviles se dedica a aplicaciones móviles. En la siguiente tabla, podemos ver la cantidad de aplicaciones que los españoles creen que usan en comparación con la cantidad de aplicaciones que realmente usan en teléfonos inteligentes y tabletas.

|               |                 | <b>DECLARADO</b>                          |               | <b>COMPORTAMENTAL</b>                              |               |
|---------------|-----------------|-------------------------------------------|---------------|----------------------------------------------------|---------------|
|               |                 | Número de Apps<br>que el usuario recuerda |               | Número de Apps<br>que el usuario realmente utiliza |               |
|               |                 | Smartphone                                | <b>Tablet</b> | Smartphone                                         | <b>Tablet</b> |
| <b>GÉNERO</b> | Hombre<br>Mujer | 11<br>10                                  | 9<br>8        | 33<br>30                                           | 13<br>13      |
|               |                 |                                           |               |                                                    |               |
|               | De 18 a 24      | 11                                        | 9             | 33                                                 | 11            |
|               | De 25 a 34      | 10                                        | 8             | 32                                                 | 10            |
| <b>EDAD</b>   | de 35 a 44      | 11                                        | 9             | 32                                                 | 13            |
|               | De 45 a 54      | 10                                        | 9             | 33                                                 | 14            |
|               | De 55 a 64      | 11                                        | 9             | 28                                                 | 14            |
|               | 65 o más        | 10                                        | 10            | 27                                                 | 16            |

<span id="page-15-0"></span>*Figura 5. Comparativa de las aplicaciones que el usuario recuerda frente a las que utiliza [10]*

#### <span id="page-16-0"></span>SARS-COV-2

El brote de COVID-19, que surgió por primera vez en la ciudad china de Wuhan, se ha extendido por todos los países del mundo sin importar su forma de vida o su nivel económico. El 11 de marzo de 2020, la OMS (Organización Mundial de la Salud) declaró el coronavirus como una pandemia [11]. La enfermedad ha perturbado el comercio, el empleo y los viajes a nivel mundial y muchos gobiernos tuvieron que tomar medidas estrictas para controlar la propagación del virus y reducir al mínimo la morbilidad y mortalidad, a fin de lograr que los sistemas sanitarios de los distintos países no se saturaran y pudieran seguir siendo funcionales[12]. En muchos países se ha recomendado (y en otros se ha obligado) a los ciudadanos, que permanezcan en sus hogares y practiquen el distanciamiento social como medida primaria para prevenir la propagación del COVID-19.

Desde hace tiempo las aplicaciones móviles se utilizan con éxito para el manejo de una diversidad de enfermedades crónicas[13]-[14], pero la actual pandemia ha colocado en primer plano la necesidad de soluciones por medio de estas aplicaciones en orden a reducir el riesgo de contaminación producida por el contacto cercano[15]-[16]. La tecnología se ha aprovechado de varias maneras para controlar la propagación de COVID-19. Las aplicaciones móviles son accesibles, aceptables, fáciles de adoptar y tienen la capacidad de apoyar los esfuerzos de distanciamiento social. Estas aplicaciones han sido desarrolladas en un intento de "aplanar la curva" del creciente número de casos de coronavirus, a través del suministro de conocimiento e información a los usuarios de forma paralela a la actuación para aliviar la presión de los sistemas de atención primaria.

A pesar de recurrir cada vez con más frecuencia a las soluciones de salud móvil (mHealth), como parte de los planes de respuesta relacionados con COVID-19, siguen existiendo importantes lagunas de conocimiento sobre su utilidad y eficacia durante la actual pandemia, tanto para los profesionales de la salud como la población en general. Una de las causas más destacadas por la población como justificación para no instalar nuevas aplicaciones sobre el COVID-19, es la privacidad de los datos que se utilizan. Esto se debe a que algunas aplicaciones necesitan tener acceso al Bluetooth o GPS de los dispositivos móviles, para poder realizar su función.

## <span id="page-17-0"></span>METODOLOGÍA

#### <span id="page-17-1"></span>Revisión de las aplicaciones móviles

Tras haber desgranado sucintamente la importancia cada vez mayor de las aplicaciones móviles dentro del campo del sector salud, se parará a definir una metodología de trabajo en la búsqueda de información para aplicaciones en el campo del COVID-19.

Nuestro estudio centrará su análisis en las aplicaciones disponibles, ambas en el campo del SARS-COV-2.

Para el desarrollo de la investigación se eligieron once palabras clave. Así en noviembre de 2020, se realizaron veintidós búsquedas entre las tiendas virtuales pertenecientes a los dos sistemas operativos que lideran el mercado de teléfonos móviles y tablets, Google Play y App Store. El estudio mostró que un número importante de las palabras clave, proporcionaban como resultado programas y juegos que no estaban relacionados con el COVID-19, por ejemplo, juegos de virus o programas de detección de enfermedades según los síntomas (de muy dudosa fiabilidad). Como resultado se comprobó, que de las once palabras clave se obtuvieron resultados únicamente de cuatro de ellas. Las palabras elegidas para realizar la búsqueda fueron:

- Coronavirus
- COVID
- $\bullet$  COVID-19
- $\bullet$  SARS-COV-2
- Virus
- Pandemia
- Enfermedad
- $\bullet$  PCR
- Antígenos
- Anticuerpos
- Mascarilla

Se elaboró registro de la siguiente información para cada aplicación: idioma, sistema operativo, uso gratuito o pago y valoraciones de los usuarios. Además de instalarlas y probarlas, todas las aplicaciones se clasificaron según diferentes categorías.

Después las aplicaciones fueron puntuadas en base a los siguientes criterios [17]:

- Idioma: Se otorgaron 2 puntos si la aplicación estaba disponible en español o inglés, 3 si ambos y 4 si tenía idiomas adicionales.
- Sistema operativo: Se asignaron 2 puntos si la aplicación estaba disponible sólo en Android o iOS; 4 si la aplicación se hallaba disponible en ambos.
- Palabras clave: Se proporcionó un punto por cada búsqueda en la que apareció la aplicación.
- Relevancia: Se repartieron 5 puntos en cada aplicación según las valoraciones de los usuarios, que en este tipo de aplicaciones son de gran relevancia.

Seguidamente algunas de las aplicaciones con mayor puntuación fueron analizadas en profundidad, para identificar la metodología utilizada en su diseño.

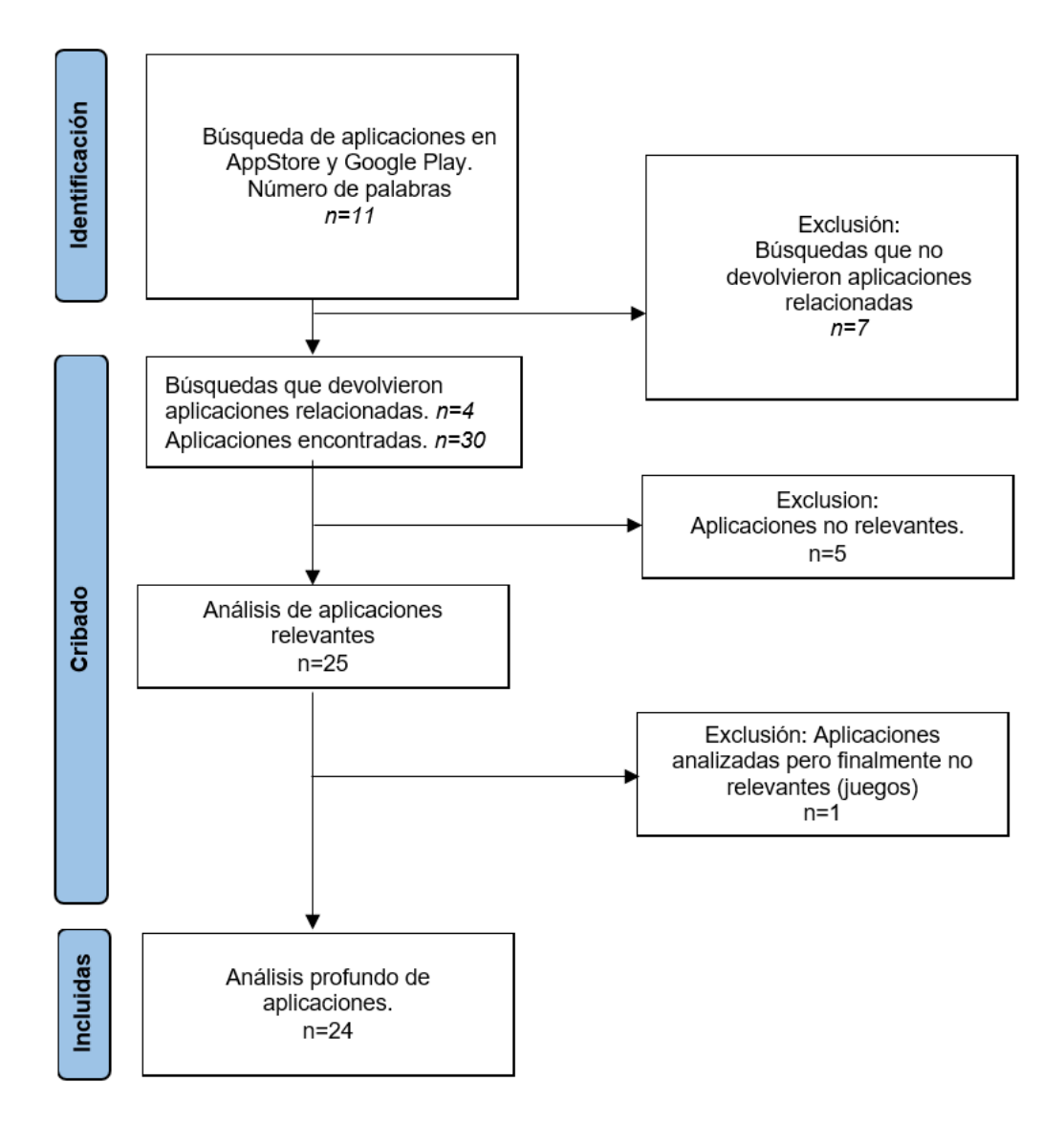

*Figura 6. Diagrama de flujo PRISMA*

<span id="page-18-0"></span>Como se puede observar en la Ilustración 8, de las 11 palabras elegidas, 7 quedaron excluidas ya que los resultados devueltos por la búsqueda no estaban relacionados con aplicaciones del virus. Con los 4 términos de búsqueda elegidos se obtuvieron 30 aplicaciones disponibles, de las cuales cinco fueron descartadas ya que no eran útiles para este análisis por no estar relacionadas directamente con el COVID. El último punto del cribado excluyó una aplicación ya que tras analizarla resultó ser una aplicación sin utilidad alguna ya que se trataba de un juego.

En la siguiente figura queda reflejado el diagrama de flujo, que muestra el proceso seguido para la selección de las diferentes aplicaciones móviles de nuestro estudio.

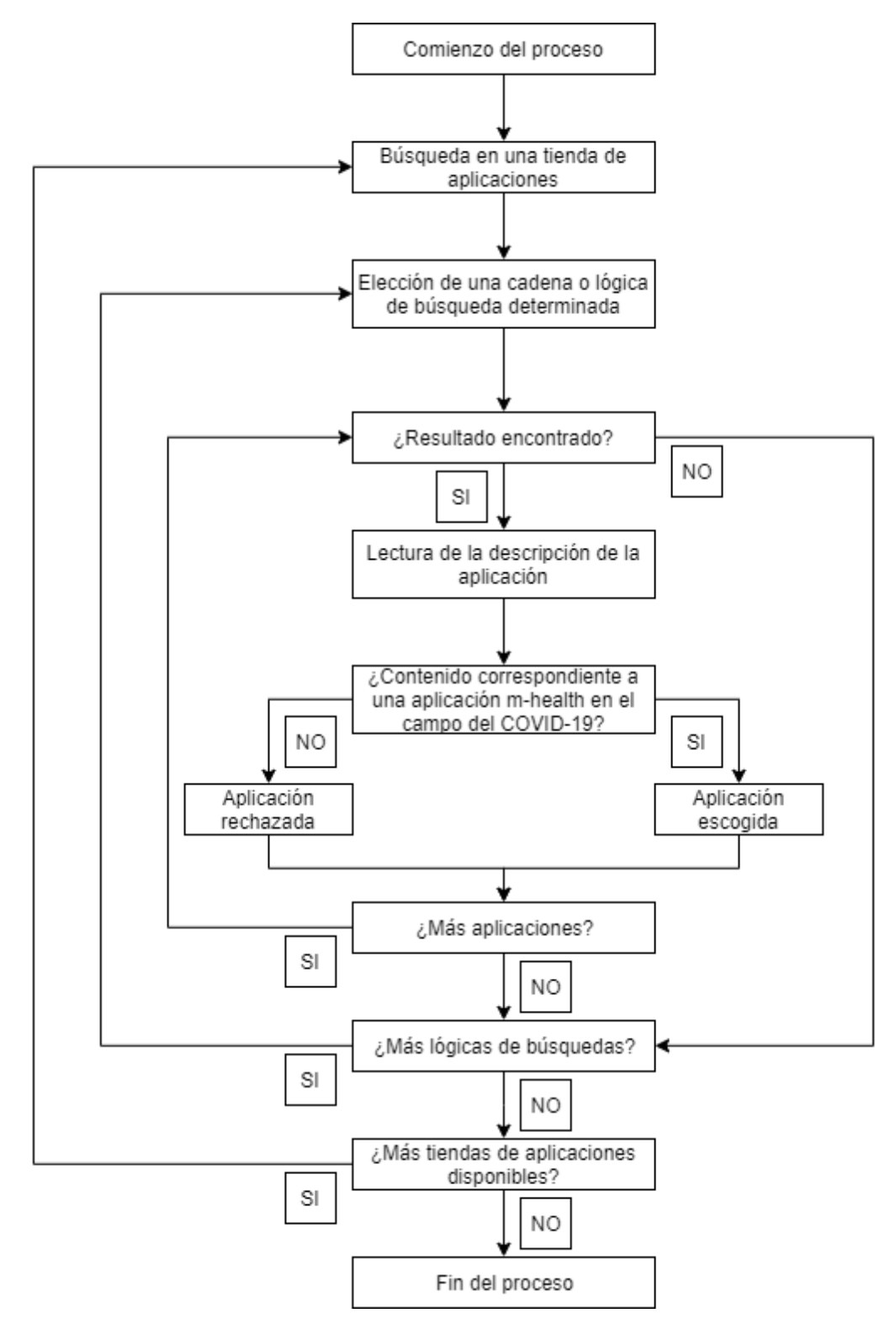

<span id="page-19-0"></span>*Figura 7. Diagrama de flujo sobre el proceso de selección de las aplicaciones*

#### <span id="page-20-0"></span>Herramientas utilizadas en el desarrollo de la aplicación

<span id="page-20-1"></span>Android Studio

Android Studio es el entorno de desarrollo integrado oficial para la plataforma Android. Se anunció en la conferencia Google I / O el 16 de mayo de 2013, que reemplazó a Eclipse como el IDE oficial para el desarrollo de aplicaciones de Android. La primera versión estable se lanzó en diciembre de 2014.

Se basa en el software IntelliJ IDEA de JetBrains y se publica de forma gratuita bajo la licencia Apache 2.0. De igual forma se puede utilizar en plataformas Microsoft Windows, macOS y GNU / Linux, encontrándose especialmente diseñado para el desarrollo de Android.

La versión estable actual de la herramienta proporciona las siguientes características:

- Soporte para construcción basada en Gradle.
- Refactorización específica de Android y arreglos rápidos.
- Herramientas Lint para detectar problemas de rendimiento, usabilidad, compatibilidad de versiones y otros problemas.
- Integración de ProGuard y funciones de firma de aplicaciones.
- Plantillas para crear diseños comunes de Android y otros componentes.
- Un editor de diseño enriquecido que permite a los usuarios arrastrar y soltar componentes de la interfaz de usuario.7
- Soporte para programar aplicaciones para AndroidWear.
- Soporte integrado para Google Cloud Platform, que permite la integración con Firebase Cloud Messaging (antes 'Google Cloud Messaging') y Google App Engine.8
- Un dispositivo virtual de Android que se utiliza para ejecutar y probar aplicaciones.
- Renderizado en tiempo real.
- Consola de desarrollador: consejos de optimización, ayuda para la traducción, estadísticas de uso.

Android Studio es substancialmente compatible con los mismos lenguajes de programación IntelliJ (y CLion), como Java, C ++ y más lenguajes con extensiones, como Go y Android Studio 3.0 o superior; también compatible con Kotlin y "todas las funciones del lenguaje Java 7 y Java 8 que son características del lenguaje de las diferentes versiones de la plataforma. Los proyectos externos admiten algunas características de Java 9. Aunque IntelliJ en el que se basa Android Studio es compatible con todas las versiones de lanzamiento de Java y Java 12, no está claro en qué nivel Android Studio admite la versión de Java hasta Java 12 (en el documento se menciona la compatibilidad parcial con Java 8). Al menos algunas funciones de lenguaje nuevas antes de Java 12, se pueden usar en Android [18]-[19].

Para poder hacer uso de este entorno de desarrollo, los requisitos del sistema necesarios son los siguientes:

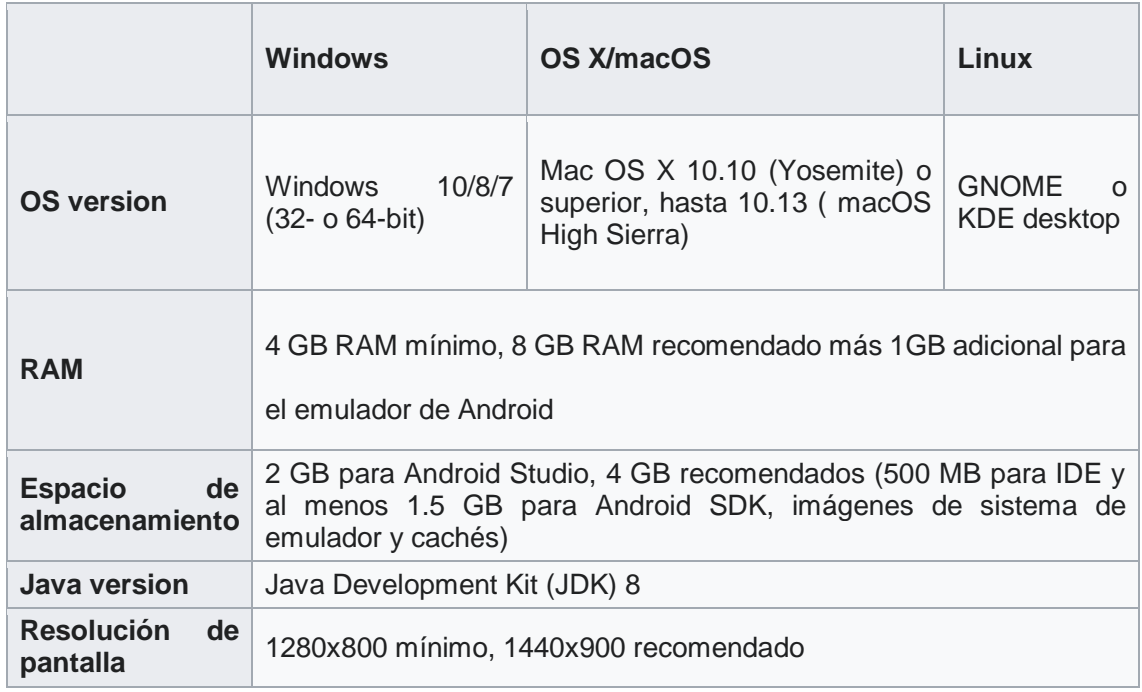

*Tabla 1. Requisitos mínimos Android Studio [18]*

<span id="page-21-0"></span>Además, para poder utilizar el emulador de Android necesitamos unos requisitos adicionales a los anteriores que posibilitan ejecutar las aplicaciones desarrolladas [18]:

- SDK Tools 26.1.1 o superior;
- Procesador de 64 bits;
- Windows: CPU con soporte UG (invitado sin restricciones);
- HAXM 6.2.1 o posterior (se recomienda HAXM 7.2.0 o posterior).

Está plataforma de desarrollo cuenta con una serie de ventajas, que lo ha convertido en la principal herramienta para los desarrolladores Android.

Entre sus características permite que la compilación se realice muy rápidamente, lo que posibilita fluidez de verificación en busca de errores y mejoras de inmediato. Consigue representar el diseño en tiempo real y también puede utilizar parámetros de herramientas. Y tiene capacidad para ejecutar la aplicación en tiempo real a través de telefonía móvil. Por otra parte una de las características de su poderoso emulador estriba, en que no requiere una computadora para ayudar a verificar el estado de la aplicación actual.

Permite simular diferentes dispositivos y tabletas, pudiendo visualizarlos en un mismo entorno y de esta manera, podremos procesar múltiples aplicaciones al unísono y visualizar las partes de código necesarias de cada aplicación.

También posee capacidad de creación de elementos gráficos para la interfaz de la aplicación sin usar código, ayudando esta función a diseñar la apariencia visual de las aplicaciones de una manera muy sencilla.

Es el IDE oficial para Android, condición ésta que asegura la correcta funcionalidad del software, toda vez que es el mismo software utilizado por los desarrolladores del sistema operativo oficial Android para crear todas sus aplicaciones.

También adolece de algunas desventajas, siendo la principal y la más crítica, que el software requiere muchos recursos y consume mucha batería. Por lo tanto, para que el emulador funcione correctamente, se necesita un excelente equipo de trabajo, que incluya gran capacidad de RAM y suficiente espacio en el disco duro y otros requisitos mínimos.

#### <span id="page-22-0"></span>SQLite

Las bases de datos son una herramienta de gran potencia en la creación de aplicaciones informáticas. Android incorpora la librería SQLite que permite utilizar bases de datos mediante el lenguaje SQL, de forma sencilla y utilizando muy pocos recursos del sistema. Almacenar información en una base de datos, no es mucho más complejo que almacenarla en tu fichero y además resulta mucho más potente.

SQLite es un sistema gestor de base de datos relacional (RDBMS) y lo que hace único a SQLite es su consideración de solución embebida. La mayoría de los sistemas de gestión de bases de datos, como Oracle, MySQL, y SQL Server son procesos de servidor autónomos, que se ejecutan independientemente. SQLite es en realidad una librería que está enlazada dentro de las aplicaciones, es decir, todas las operaciones de base de datos se manejan dentro de la aplicación mediante llamadas y funciones contenidas en la librería SQLite.

Además de su pequeño tamaño y de que no necesita servidor, SQLite ofrece otras características interesantes: precisa poca configuración, es transaccional y por supuesto es de código libre. Lo utilizan programas tan diversos como Mozilla Firefox y Skype, y es muy útil para los sistemas móviles.

SQLite está realmente escrito en C y está contenido en un "envoltorio" de Java, que proporciona el Android SDK. Se basa en el Lenguaje Estructurado de Consultas (SQL).

SQLite no define todos los tipos de campos típicos en las bases de datos relacionales, sino que únicamente define unos tipos de campos básicos y los reutiliza para especificar otros tipos de campos. Es decir, cualquier de los tipos de campo usuales en otras BDR, se asignará a uno de los siguientes tipos [20]:

1. Campo de tipo nulo: NULL.

2. Campo de tipo carácter: TEXT, con una longitud máxima de 255 caracteres. Es el tipo más común (letras, dígitos, signos, etc.) y contiene información que es tratada como una cadena de caracteres. Se asigna este tipo a un campo cuando no se realizan operaciones aritméticas con sus datos, ni contiene fecha, ni es un texto mayor de 255 caracteres.

3. Campo de tipo numérico: INTEGER (número entero) y REAL (número decimal). Se utiliza para escribir números positivos o negativos. Se asigna este tipo a un campo cuando se pueden realizar operaciones aritméticas con números reales o enteros.

4. Campo de tipo fecha y lógico: NUMERIC. Puede contener fechas (año, mes, día) y tiempos (horas, minutos, segundos) o almacenar valores lógicos (true, false), o incluso cuando se definen los decimales exactos en un campo numérico.

5. Campo tipo Memo: BLOB. Es un campo de longitud variable que admite gran cantidad de texto o datos binarios, según se necesite. Para cada registro tendrá una longitud distinta, dependiendo de la cantidad de datos que se introduzcan en ese campo.

Android almacena los archivos de la base de datos en la memoria interna del dispositivo, en un directorio fijo que no se puede cambiar:

#### /data/data/paquete.java/databases/nombre\_fichero

En este proyecto ha sido necesario en varias ocasiones debuggear la base de datos para localizar los distintos problemas que han ido apareciendo a lo largo del desarrollo de la aplicación. Para poder realizar este proceso se ha utilizado la aplicación *DB Browser for SQLite.*

## <span id="page-24-0"></span>RESULTADOS

#### <span id="page-24-1"></span>Resultados de las apps mHealth en el campo del COVID-19

El proceso evaluativo nos situó en este momento en el trabajo de análisis de las aplicaciones móviles relacionadas con el coronavirus, que están disponibles actualmente. Se instalaron, probaron, analizaron, clasificaron y puntuaron un total de 24 aplicaciones diferentes. El listado de las aplicaciones seleccionadas y analizadas en este documento se encuentra en los Anexos.

Como puede observarse en la Tabla 1, la gran mayoría (91,66% - N=22) de las aplicaciones materialmente son o tienen una parte dedicada a dar información y recomendaciones relacionadas con el coronavirus. Se observa en la generalidad de los casos estudiados, que estas recomendaciones están vinculadas a evitar la propagación del virus (uso de mascarilla, higiene, distancia social…). Más de un tercio (41,66% - N=10) de las aplicaciones analizadas, proveen una autoevaluación en la que el usuario responde a una serie de cuestiones sobre sus síntomas y el sistema aplicativo devuelve un resultado estimativo de posibilidades COVID a partir de los datos introducidos por el propio usuario. También es necesario reseñar sobre este tipo de aplicaciones, que no excluyen en ningún momento del sometimiento al usuario a la prueba PCR ante la probabilidad o situación de sospecha.

En el aspecto cuantitativo, casi un quinto de las aplicaciones (16,66% - N=4) tienen como finalidad establecer una comunicación bidireccional con médicos reales, que aporten información y ayuda en un momento dado evitando el desplazamiento domiciliario.

En el comienzo de la pandemia uno de los grandes problemas de ámbito sanitario, por razones obvias, fueron los brotes epidémicos y entre otras muchas actuaciones para frenar sus efectos, se desarrollaron algunas aplicaciones diseñadas a tal fin. No en vano del total de aplicaciones analizadas el 12.5 % (N=3) presentan esta finalidad.

Cabe destacar que solamente el 12,5% (N=3) de las aplicaciones analizadas, tienen un uso de localización o seguimiento de contactos. Por otro lado para que estas aplicaciones comiencen a ser útiles, según algunos estudios, es necesaria una implantación mínima del 20% de los usuarios de móvil. Pero realmente tras unos meses de su implantación en España, se ha podido entrever que este tipo de aplicaciones han carecido de utilidad y ello debido a la poca aceptación entre la población para llevarla instalada en el móvil. Una de causas más comunes por las que la generalidad no las instala, tiene origen en el miedo a la pérdida de privacidad.

La aversión general a este tipo de aplicaciones no es gratuita y así de las analizadas anteriormente, el 8,33% necesita permisos de localización para funcionar correctamente y un porcentaje similar requiere la utilización de bluetooth para su operatividad.

Un dato significativo versa sobre el total de las aplicaciones relacionadas con el COVID, que existen en las tiendas de aplicaciones, son gratuitas. Igualmente no es menos cierto la existencia de empresas que han creado sus aplicaciones de pago y no las tienen publicadas en las tiendas, por ejemplo, la multinacional GMV con su app "Covclear".

En la siguiente tabla, se presentan categorizadas por tipo de aplicación las distintas analizadas.

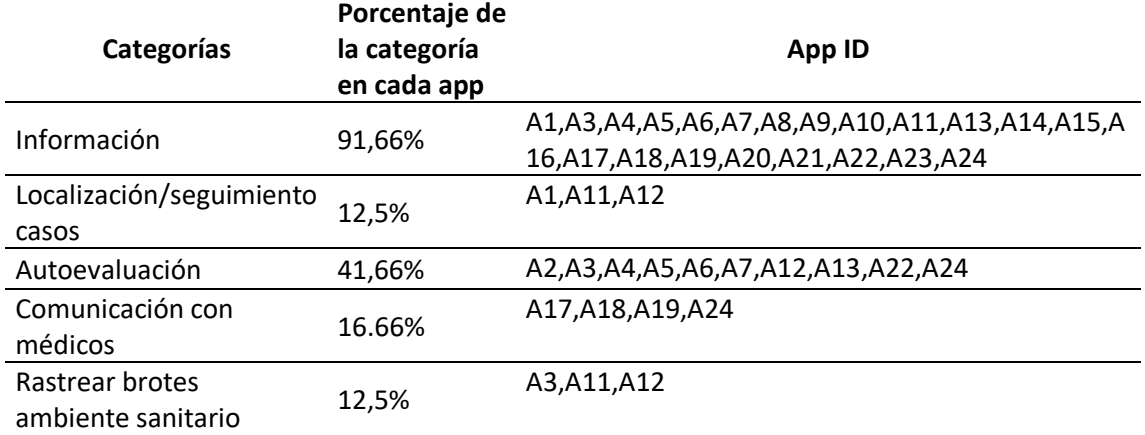

*Tabla 2. Porcentaje apps por categorías*

<span id="page-25-1"></span>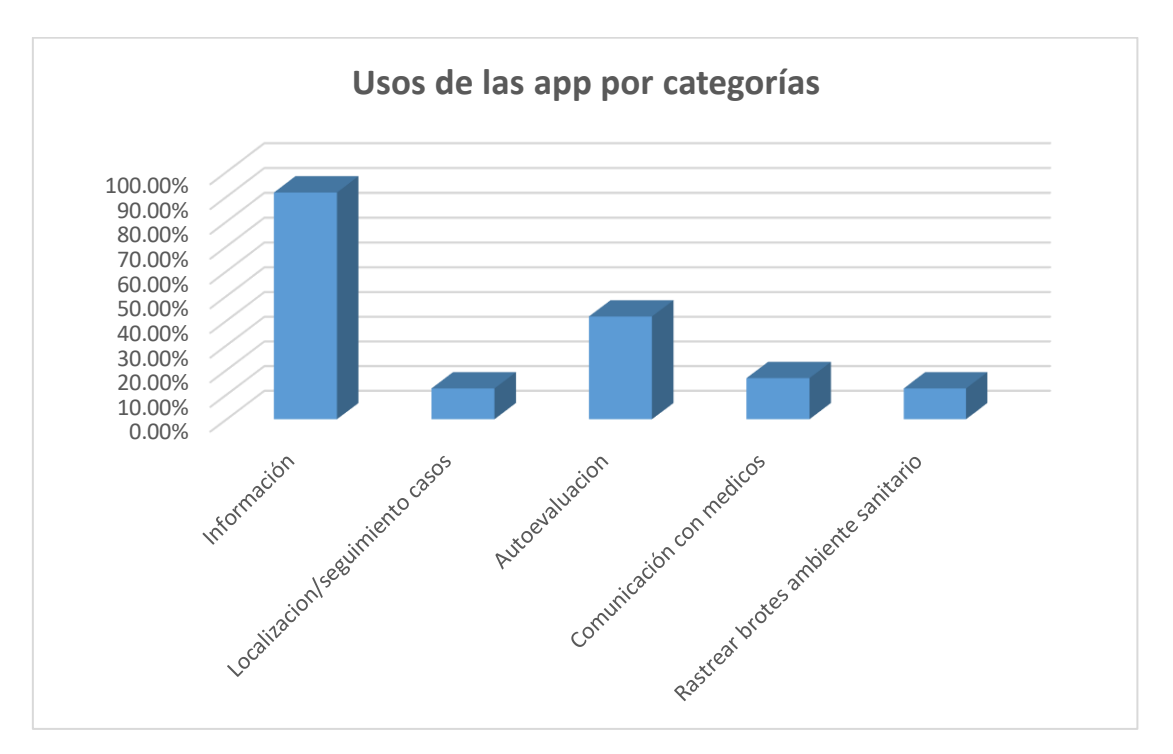

<span id="page-25-0"></span>*Figura 8. Histograma de los usos de las aplicaciones por categorías*

Un análisis de las valoraciones recopiladas de las distintas aplicaciones, ofrece el grado de aceptación por parte de los usuarios de las mismas.

| Valoración<br>usuarios por<br>categorías | Puntuación<br>media | <b>App ID</b>                                        |
|------------------------------------------|---------------------|------------------------------------------------------|
|                                          | 3,476923077         | A1,A3,A4,A5,A6,A7,A8,A9,A10,A11,A13,A14,A15,A16,A17, |
| Información                              |                     | A18,A19,A20,A21,A22,A23,A24                          |
| Localización/segu<br>imiento casos       | 2,1                 | A1, A11, A12                                         |
| Autoevaluación                           | 3,316666667         | A2,A3,A4,A5,A6,A7,A12,A13,A22,A24                    |
| Comunicación                             | 4,1                 | A17,A18,A19,A24                                      |
| médicos                                  |                     |                                                      |
| Rastrear brotes                          |                     | A3.A11.A12                                           |
| ambiente                                 | 5                   |                                                      |
| sanitario                                |                     |                                                      |

*Tabla 3. Valoración usuarios por categorías*

<span id="page-26-1"></span>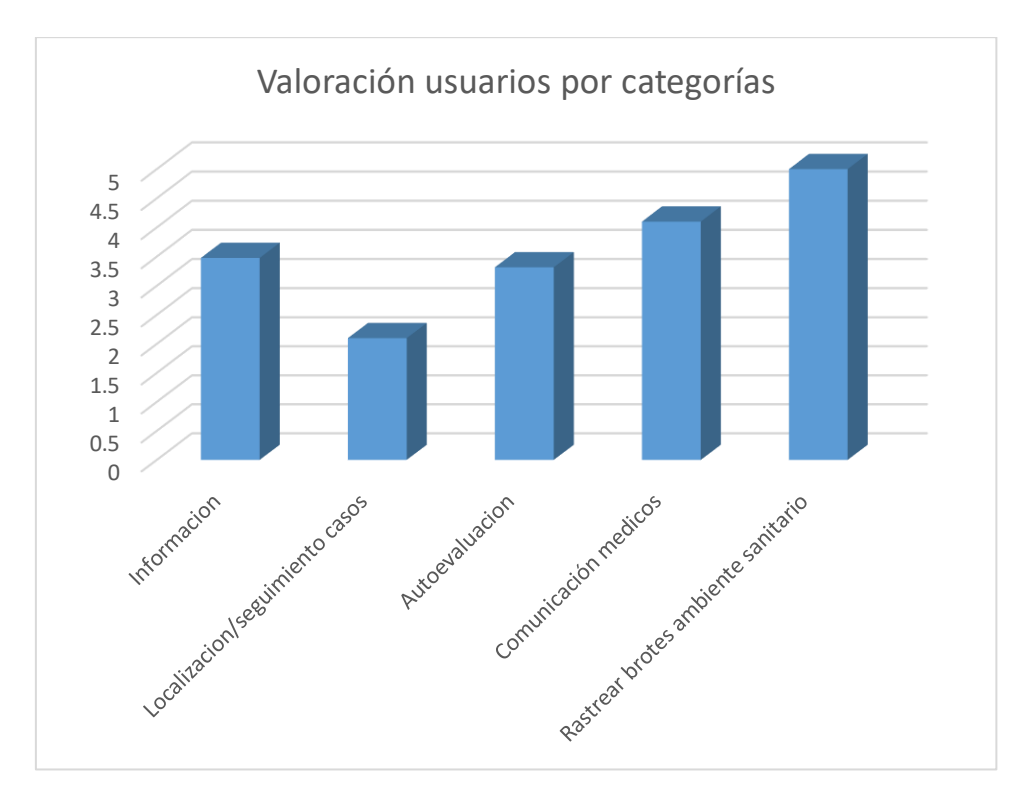

<span id="page-26-0"></span>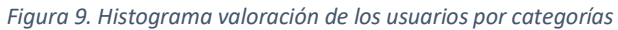

No menos importante es considerar la disponibilidad de las aplicaciones analizadas por sistema operativo. Un parte significativa de las aplicaciones se encuentra disponible en ambas plataformas de distribución, y no hay una gran diferencia en número entre el AppStore y Google Play.

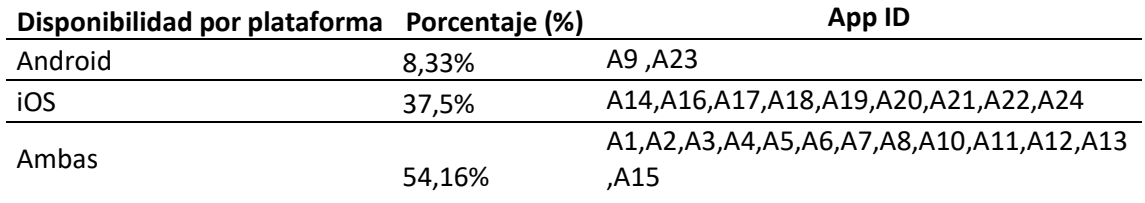

*Tabla 4. Disponibilidad por plataforma*

<span id="page-27-1"></span>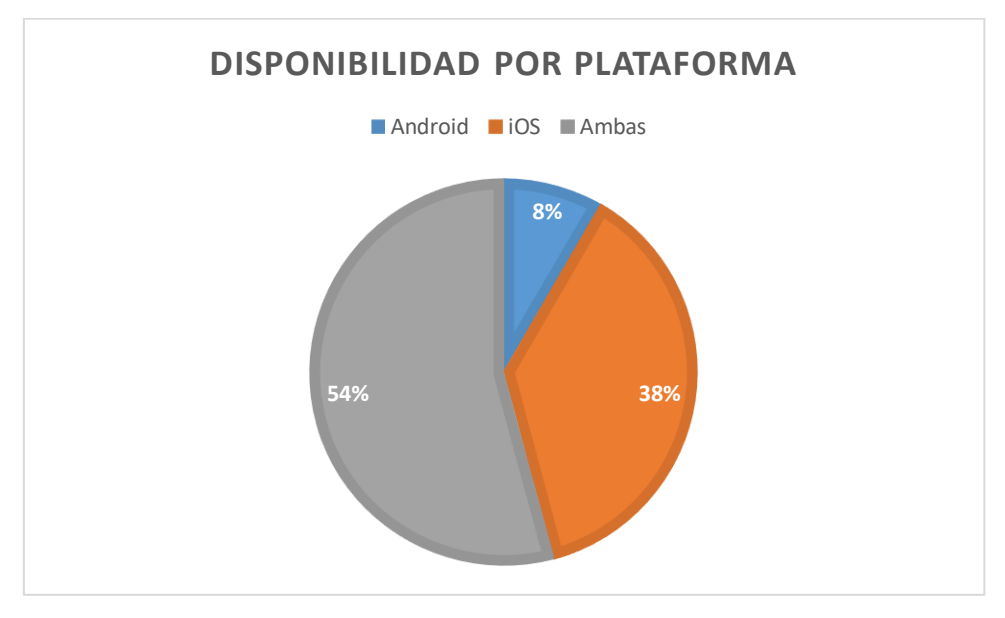

*Figura 10. Gráfico de la disponibilidad de aplicaciones por plataforma*

<span id="page-27-0"></span>La valoración sobre el número de aplicaciones disponibles en distintos idiomas, ofrece como resultado que la generalidad de aplicaciones analizadas cuenta con la traducción completa de la app en dos idiomas y un porcentaje bajo cuenta con tres o más idiomas. Finalmente, en torno a un tercio de las aplicaciones únicamente se encuentran disponibles en un solo idioma.

<span id="page-27-2"></span>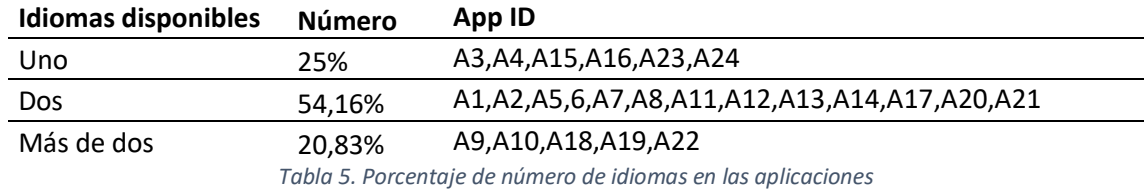

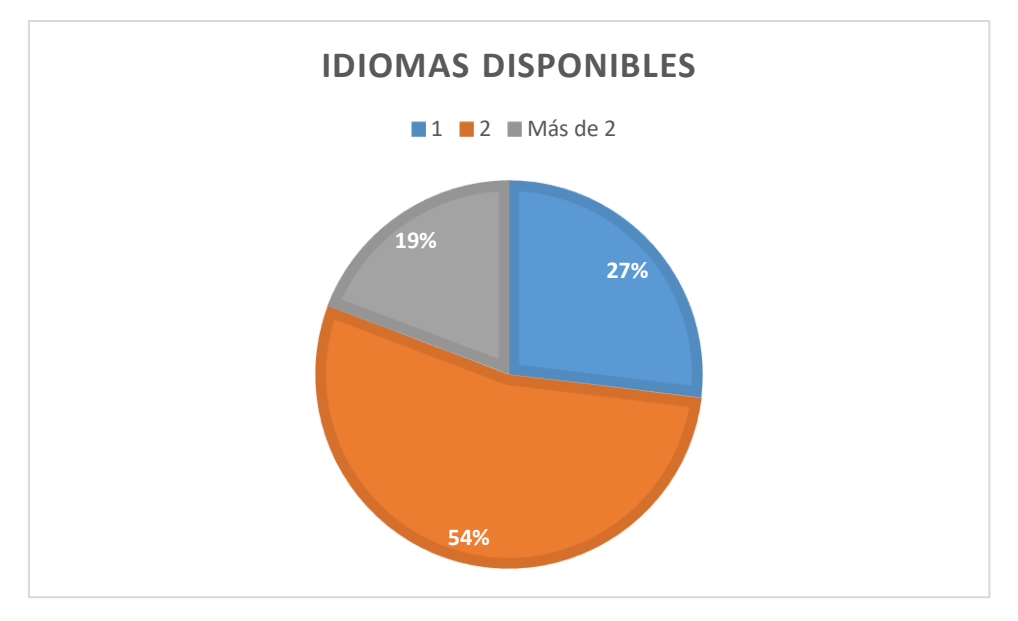

*Figura 11. Gráfico de disponibildad de idomas*

<span id="page-28-0"></span>Sobre el número descargas los valores son muy diversos, así algunos se presentan con 100 descargas y otros con más de 1.000.000.

<span id="page-28-1"></span>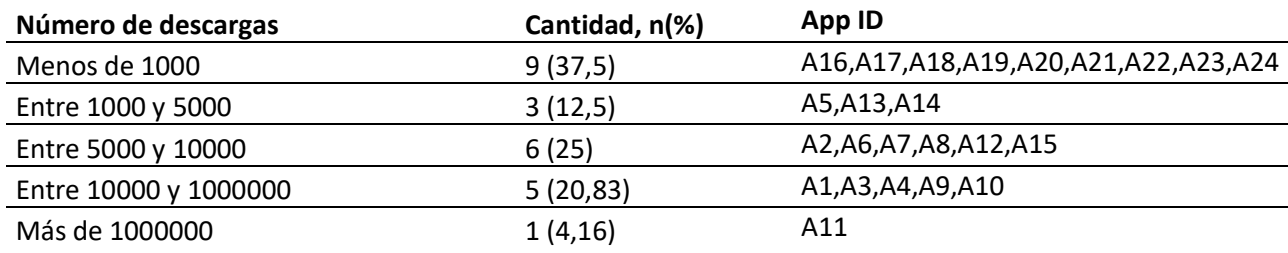

*Tabla 6. Número de descargas*

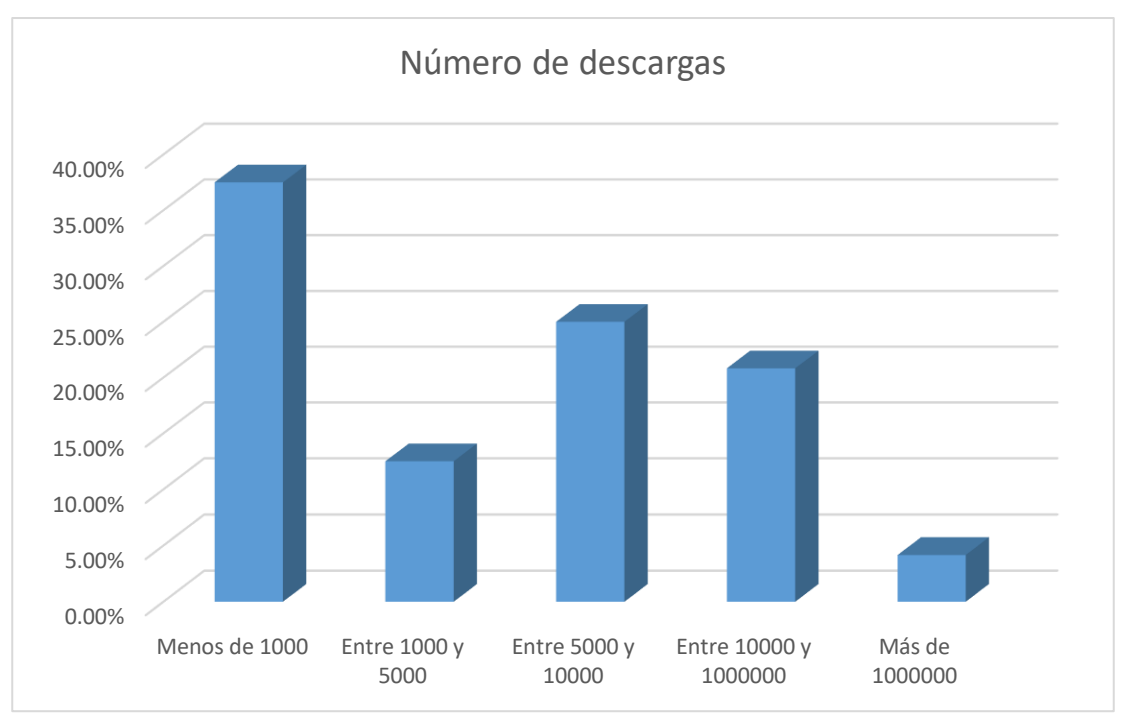

<span id="page-29-0"></span>*Figura 12. Histograma del número de descargas*

#### <span id="page-30-0"></span>APLICACIÓN NOVEDOSA (COVINFO)

La realización de un exhaustivo estudio sobre las numerosas aplicaciones actualmente ofertadas en el mercado, tanto para dispositivos iOS como Android, dio como resultado la constatación de la inexistencia de un específico tipo de aplicación, cuya operatividad enfocada de la manera correcta podría ofrecer unos estimables resultados en cuanto a su utilidad.

La aplicación desarrollada se llama *COVINFO* y su nombre proviene de la unión de los vocablos COVID e información, insertados de forma que al usuario con la simple escucha o lectura del nombre resultante pueda hacerse una idea de la funcionalidad de la propia aplicación.

La función principal de la aplicación es la transmisión de los síntomas de los pacientes a sus respectivos médicos, evitando así que el doctor deba llamar periódicamente para interesarse por la presencia de cambios. De esta forma, se reduce el tiempo que necesita el médico para cada paciente y posibilita que pueda atender a un mayor número de pacientes en el mismo espacio temporal.

COVINFO no está enfocada en distanciar al paciente de su médico, muy al contrario, busca que la menor repetición de estas llamadas posibilite el poder dedicar más tiempo para cada paciente y a su vez, no se trate de comunicaciones superfluas donde únicamente se soliciten los síntomas diarios.

Una de sus ventajas insertas en el sistema permite la transmisión múltiple de los síntomas desde la aplicación, que parejamente incluye el histórico de evolución del paciente por lo que desde la pantalla en la que el médico recibe los datos, puede ver la mejoría o empeoramiento del enfermo.

Esta aplicación está creada para los dispositivos móviles con sistema operativo Android, siendo compatible desde Android 4.4 en adelante. Únicamente es necesario tener conexión a internet en el momento del envío de datos y el consumo repercutido de ésta es prácticamente nulo.

Se eligió esta plataforma por ser Android el sistema operativo más utilizado globalmente en los últimos años y todo apunta a su continuidad como regla general. Y esto es así, porque los móviles con el SO Android resultan más accesibles a nivel económico comparativamente con los iPhone que corren iOS.

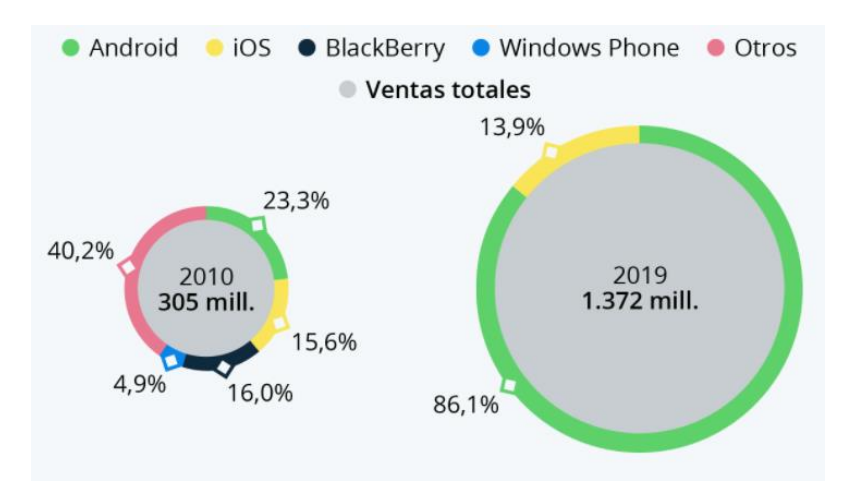

<span id="page-30-1"></span>*Figura 13. Cuota de mercado de smartphones por sistema operativo [21]*

El flujo de la aplicación se muestra en la siguiente ilustración, se puede observar como el usuario se mueve a través de las distintas pantallas y funcionalidades de la misma.

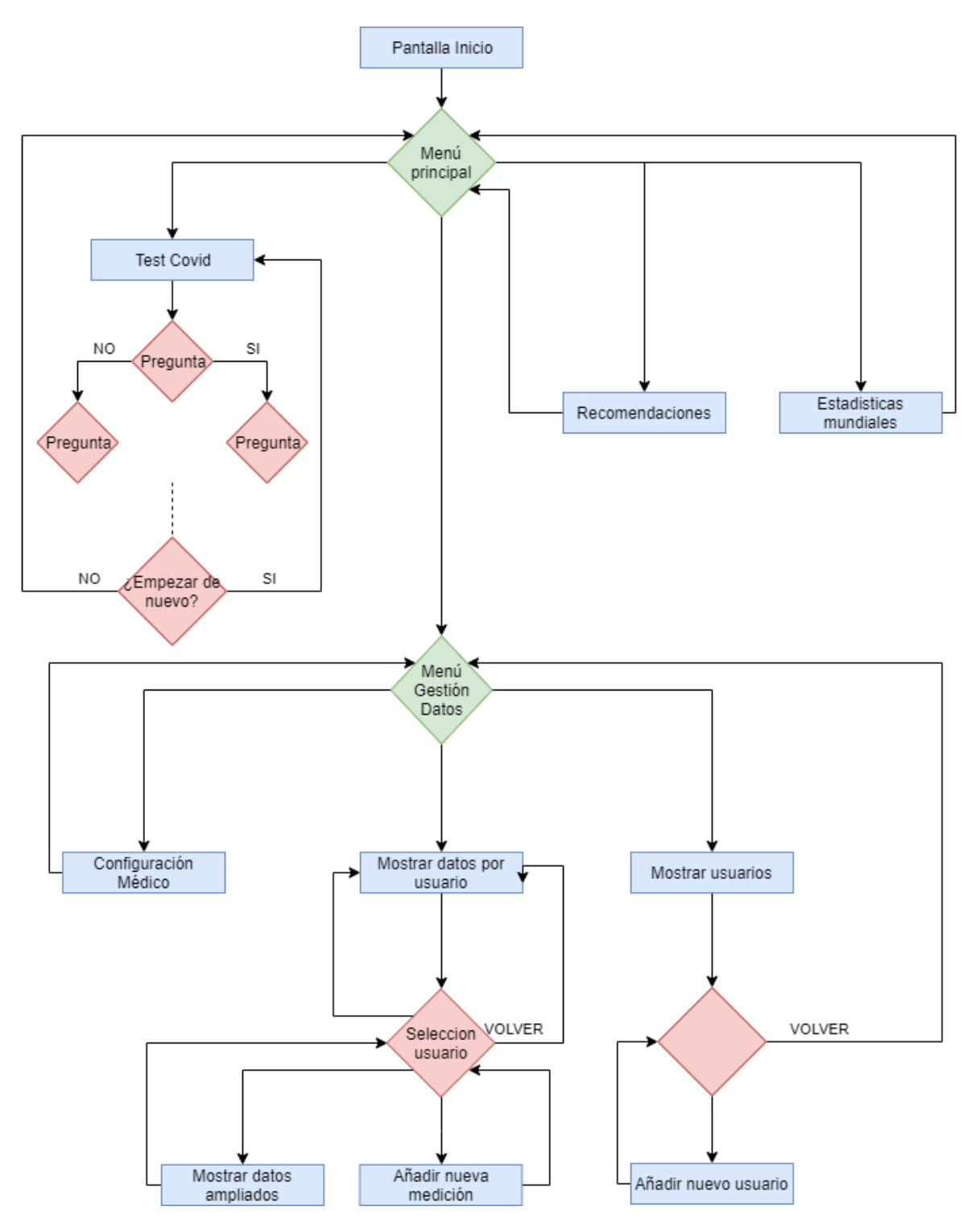

<span id="page-31-0"></span>*Ilustración 14. Diagrama de flujo de COVINFO*

#### <span id="page-32-0"></span>Pantalla de bienvenida e inicio

El inicio de la aplicación COVINFO muestra, durante unos segundos, una *Splash page (ilustración 17)* en la que se indica el nombre de la aplicación, a la par que el logo de la Universidad de Valladolid y un virus haciendo referencia al objetivo de la aplicación. Esta imagen del virus, también es el icono de la aplicación dentro del sistema operativo del móvil, que servirá para una rápida localización de la misma por parte del usuario a la hora de abrirla.

En la pantalla de inicio (ilustración 18) se observa de manera muy clara e intuitiva las 4 funcionalidades de la aplicación:

- *Gestión de datos*. Se realizan todas las tareas relacionadas con el envío de sintomatología al centro de salud. También se realizan tareas de visualización de los datos introducidos y estadísticas de los mismos.
- *Test COVID*. El usuario puede comprobar de forma autónoma, si los síntomas que tiene son compatibles con el virus.
- *Estadísticas mundiales*. Carga datos actualizados diariamente por Google sobre datos del COV-SARS-2 en todo el planeta.
- *Recomendaciones*. Se muestran las recomendaciones hacia la población por parte de la OMS.

Ante el hecho de que el usuario o usuarios de la aplicación no recuerden introducir los datos de su estado actual, se ha configurado una notificación de aviso cada 24 horas que le indica debe que realizar esa acción (ilustración 19). Dicha notificación se encuentra configurada para su aparición a las 10 am, aunque también surge cuando el usuario accede a la aplicación.

Una vez que el usuario pincha en la notificación, automáticamente accede a la ventana de introducción diaria de datos (ilustración 33).

#### <span id="page-32-1"></span>Recomendaciones y estadísticas mundiales

La información es uno de los valores que más priorizan los usuarios en la actualidad, requiriendo estar informados con datos objetivamente actuales y para lo cual se ha optado por añadir esta funcionalidad a la aplicación, evitando al usuario la tarea de búsqueda.

El botón de "Estadísticas mundiales" que aparece en la pantalla de inicio, introduce al usuario en aquella otra de carga actualizada de datos día a día por Google. Aparecen los datos de todos los países y además en el caso de nuestro país, se pueden segregar por comunidades autónomas.

Los datos mostrados (ilustración 20) presentan el total de casos en el área seleccionada, los fallecidos y actualmente se está introduciendo el número de vacunas administradas. Estos datos se pueden filtrar por los últimos 14 días o desde el comienzo de la pandemia.

La otra gran necesidad sobrevenida a los usuarios, radica en el acceso a las últimas recomendaciones emitidas por las autoridades para afrontar la pandemia. Esto es muy importante, pues con el devenir de los meses se va adquiriendo un conocimiento más certero sobre la forma de actuar del virus y como nos afecta. Este nuevo saber sobre la enfermedad revela, que algunas de la primeras recomendaciones sanitarias realmente no tienen un efecto positivo contra el COVID, y en igual forma elementos de desconocido efecto negativo ahora se pueden evitar.

En este caso se ha seleccionado la OMS (Organización Mundial de la Salud) como organismo público del que obtener las recomendaciones, toda vez que es el máximo responsable de la salud a nivel mundial.

Para acceder a esta información desde la pantalla de inicio se ha seleccionar la opción "Recomendaciones" (ilustración 21-22).

Agregado como plus a las recomendaciones, se ofrece también acceso a una sección de bulos. Esta funcionalidad se implementa como apoyo para desmentir los rumores que se han ido generando y que muchas veces generan miedos innecesarios en la población.

#### <span id="page-33-0"></span>Test COVID

Otra de las funcionalidades más demandadas por los usuarios, tiene su origen en conocer si los síntomas que poseen son compatibles con COVID-19. Es cierto que desde el Ministerio de Sanidad se ha habilitado un número de teléfono de contacto e información, sobre si la sintomatología es compatible con el virus. Pero está función se ha automatizado para que el usuario solamente llame si realmente los síntomas son compatibles con el virus.

Este test está diseñado para ayudar al usuario a tomar la mejor decisión en caso de tener síntomas o dudas acerca del SARS-COV-2. Se trata de un test de autoevaluación, jamás será una prueba de diagnóstico, para ello es necesario realizar una prueba PCR.

Durante el test no se recoge ningún dato, y el resultado es estrictamente personal y confidencial.

Para realizar el test, desde la pantalla de inicio hay que seleccionar la opción "Test COVID".

Como se puede evidenciar en la ilustración 23, se muestra claramente que este test no es una prueba de COVID y se trata simplemente de un medio orientativo de ayuda al usuario. En caso de duda siempre se debe realizar consulta médica.

Las preguntas son todas del carácter "Si" o "No". La ilustración 24 es una de las preguntas que se le hacen al usuario. No se efectúa siempre la totalidad de preguntas, pues según las respuestas progresivamente obtenidas se muestran unas preguntas u otras.

A la conclusión del cuestionario se indica al usuario la compatibilidad o no de su sintomatología con el COVID, y la actuación derivada caso de serlo para su confinamiento domiciliario y contacto/comunicación con médico (ilustración 25) o en los casos considerados de gravedad, por ejemplo dificultad respiratoria, llamar urgentemente al 112 para recibir las recomendaciones con la mayor rapidez posible (ilustración 26).

#### <span id="page-34-0"></span>Gestión de datos

Con el acceso al segmento de la aplicación relativo a gestión de datos, aparece la pantalla de la ilustración 27. Nos encontramos dos partes bien diferenciadas, por un lado los iconos de colores y mayor tamaño son la parte funcional de la aplicación, sirviendo los iconos verdes de la parte inferior de la pantalla para la configuración previa.

El botón de *Datos* tiene por utilidad visualizar la información introducida por los usuarios, agregar nuevas mediciones de los distintos usuarios y posibilitar el envío de los datos al médico.

El segundo botón que aparece, se utiliza para ver las gráficas de temperaturas de los distintos usuarios a lo largo del tiempo. Se ha nombrado *Gráficas*, a pesar de que actualmente solo hay un tipo, ya que en un futuro se espera se añadan nuevas gráficas con los distintos tipos de datos que se almacenan.

El botón de la zona inferior derecha posibilita la modificación de los datos del médico asignado, y el botón del lado contrario se utiliza para la configuración de los usuarios dentro de la aplicación. El proceso de configuración se expondrá en el punto siguiente.

#### *Configuración previa de la aplicación*

Como primer paso para configurar la aplicación accederemos al menú de configuración del médico. En este punto se ha de rellenar el centro médico de pertenencia del paciente, su doctor asignado, el teléfono de éste y su correo electrónico. Ahora mismo con las funcionalidades de la aplicación el dato más crítico es el email, toda vez que será ahí donde se envíen todas las mediciones del usuario (ilustración 28).

Una vez añadidos los datos necesarios pulsar en *Modificar* y la aplicación vuelve automáticamente al menú anterior.

Fundamental en la configuración de la aplicación resulta crear, como mínimo, un usuario. Para crear un usuario basta con pulsar sobre el icono *+*. Una vez se introducen los usuarios considerados necesarios, se visualizarán como se muestra en ilustración 29.

La creación de un nuevo usuario implica la introducción de datos obligatoriamente como el DNI, nombre, apellidos, fecha de nacimiento y el número de la tarjeta sanitaria. Opcionalmente se habilita para caso necesario del paciente, la inserción de un campo opcional donde añadir los medicamentos habituales que tiene pautados el usuario (ilustración 30).

Una vez concluida la cumplimentación del formulario, se ha de pulsar *Añadir usuario* y automáticamente la aplicación regresa a la pantalla de usuarios del sistema.

#### *Introducción y visualización de datos*

Pulsar el botón *Datos* situado en la pantalla de gestión de datos, conduce a una nueva pantalla de visualización de mediciones del usuario.

En su parte superior se encuentra un icono desplegable, cuya pulsación muestra todos los usuarios operativos en el sistema. Seleccionar uno de los usuarios mostrará información sobre todas las mediciones indexadas a ese usuario (ilustración 31).

La previsualización de las mediciones no muestra todos los datos del día concreto, para ello simplemente se pulsará la flecha asignada a cada medición y aparecerá un *toast* durante unos segundos con los datos completos de esa medición (ilustración 32).

Para añadir una nueva medición, en primer término se ha de seleccionar en el desplegable superior el usuario que ha realizado la medición (ilustración 33). A continuación seleccionar la fecha de la medición, ante la posibilidad de añadir una fecha distinta al día actual. El proceso de seleccionar fecha se puede visionar en la ilustración 34. El siguiente campo a completar es la temperatura que tenía el usuario en el momento de la medición. El resto de campos obligatorios son seleccionables, debiendo realizar la marca de aquellos síntomas que presenta el usuario. Esos campos son:

- Dolor de cabeza
- Dificultad para respirar
- Cansancio
- Pérdida del olfato
- Pérdida del gusto
- Mejoría respecto al día anterior
- Contacto con positivo
- Tener PCR positiva

El interfaz ofrece dos campos optativos, así la fecha de la PCR en caso de poseer una con ese diagnóstico y un campo para otros síntomas, ya que el COVID genera síntomas muy distintos dependiendo del paciente. Entre estos síntomas disponibles, se han incluido aquellos más comunes observados en las personas diagnosticadas con COVID y en caso de tener alguno distinto, se ha de usar el campo optativo para ello.

#### *Envío de datos*

En la parte inferior izquierda se visualiza un botón con el icono en forma de sobre, cuya pulsación materializa el envío de los datos indexados (ilustración 35). Cabe destacar que al pulsar se envían los datos del usuario seleccionado exclusivamente, y así debería efectuarse para cada uno de los usuarios caso de ser necesario.

Con la operación sobre el botón de envió de datos comenzará automáticamente el proceso y en pantalla se va a mostrar el estado del mismo. Se oscurece la pantalla y se presenta un mensaje de *Enviando email* (ilustración 36). También en su parte inferior emerge un mensaje sobre la pantalla con la siguiente indicación-: "Se han enviado los datos de <Usuario seleccionado>al médico <Nombre y apellido del médico> (<email del médico>)".

#### *Recepción datos*

Una vez que el usuario ha remitido los datos desde la aplicación de su dispositivo móvil, el médico asignado recibe un correo como el presentado en la ilustración 17. Para una rápida localización de los datos recibidos, aparecerá entre corchetes en el asunto del email el nombre de la aplicación y así el receptor procede a organizarlo automáticamente de forma eficiente en su bandeja de entrada. También se indica el nombre del paciente y su DNI.

En el cuerpo del mensaje se inserta para el médico receptor un saludo en sintonía de personalización, a pesar de ser un mensaje automatizado. Se indica nuevamente el nombre del paciente y su DNI, y a continuación se muestran separadas las distintas mediciones que ha introducido el usuario en la aplicación.

Cabe destacar que aun cuando la aplicación móvil permite el registro de varios usuarios, el receptor sanitario solamente recibirá individualmente los de cada registrado tras el proceso de envío.

Los datos recogidos por el médico se concretan en fecha de la medición, la temperatura corporal en ese momento, si presenta dolor de cabeza, sensación de cansancio, si sufre problemas para respirar, perdida del gusto o el olfato, si ha notado mejoría respecto a los días anteriores, la comunicación de contacto con una persona diagnosticada con COVID y si tiene una PCR positiva, para finalmente posibilitar un campo optativo para síntomas distintos a los mencionados.

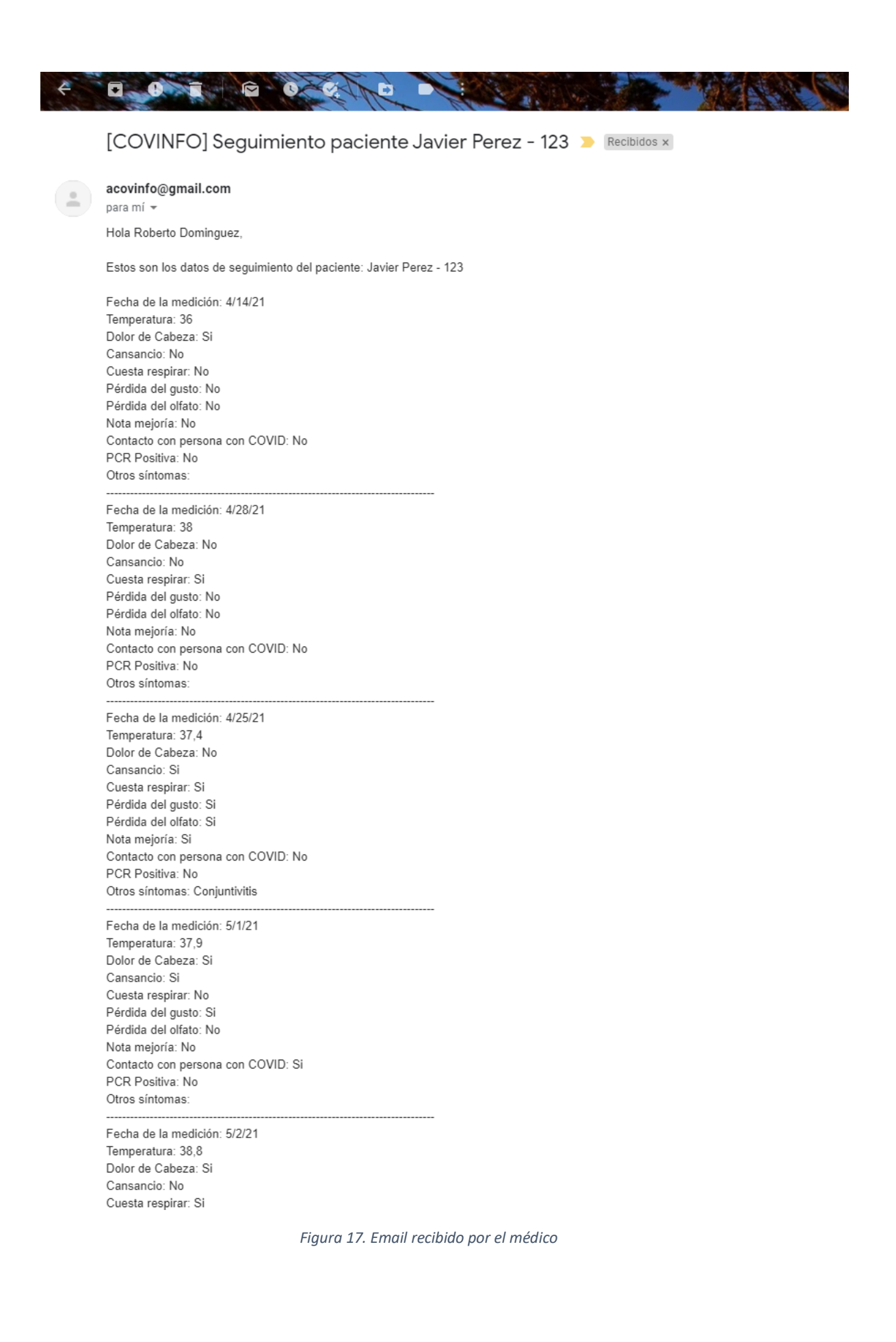

#### <span id="page-38-0"></span>Representación gráfica y estadística de los datos

Se ha desarrollado una funcionalidad añadida, que permite visualizar gráficamente la temperatura registrada por un usuario a lo largo de las distintas mediciones. En la parte superior del interfaz se encuentra un comando, que permite el intercambio entre las distintas personas registradas en la aplicación (ilustración 37).

## <span id="page-39-0"></span>DISCUSIÓN DE LOS RESULTADOS OBTENIDOS

La metodología aplicada en este estudio ha simplificado la identificación de pautas claras, que muestran la tendencia seguida en el desarrollo de aplicaciones móviles para el control de la pandemia.

Tras realizar el análisis de la búsqueda de las aplicaciones móviles disponibles, podemos extraer una discusión sobre los resultados de las aplicaciones.

Los resultados obtenidos de las aplicaciones, se van a discutir en el siguiente orden:

- Número de aplicaciones por categorías
- Valoración de los usuarios
- La categorización de las aplicaciones por plataforma de descarga.
- Comparativa de las puntuaciones obtenidas
- Coste de las aplicaciones

Como se puede observar en los resultados mostrados en la *Tabla 1*, existe un notable porcentaje de aplicaciones con la función de informar al usuario sobre temas relativos al COVID, e igualmente otra de las funcionalidades con notoria expansión es la autoevaluación por parte del usuario. En torno al 30% de las aplicaciones asumen la función de comunicación, ya sea entre médicos o médico-paciente. Las aplicaciones de comunicación entre médico paciente están diseñadas como un chat en tiempo real.

Solventar las limitaciones de este diseño es la razón por la que se ha optado por desarrollar la aplicación *COVINFO* en este trabajo, la cual permite la comunicación médico-paciente sin materializarse en tiempo real, a la vez que permite de esta forma que los pacientes envíen sus mediciones con la revisión diferida del doctor sin mantener al paciente en espera.

La observación de las valoraciones emitidas por parte de los usuarios constata que la mayoría de aplicaciones aprueba con una valoración superior a 2'5/5. En la *Tabla 2* se plasman estos datos clasificados por categorías. Las mejor valoradas son las aplicaciones dedicadas a rastrear brotes sanitarios, mostrando así su utilidad para el control de nuevos casos. Se puede comprobar a simple vista, que las aplicaciones destinadas a la localización y seguimiento de casos son las peor valoradas, siendo esto factor y motivo añadido para la creación de una aplicación útil en seguimiento de casos con más aceptación por el usuario que las actuales.

Respecto al número de resultados útiles obtenidos por plataforma de descarga, comprobamos que el 54,16% de las aplicaciones con contenido potencial se encuentran disponibles para ambas plataformas. El resto de aplicaciones permanecen repartidas entre iOS y Android, revelando que los desarrolladores no tienen preferencia por un sistema operativo en especial.

Se han valorado las aplicaciones según queda expuesto en el apartado *Metodología* y los resultados completos resultan documentados en los *Anexos* de este documento. Un dato muy destacable resulta ser que las aplicaciones antiguas tienen puntuaciones notablemente más elevadas que las nuevas, aquellas diseñadas más recientemente. Esta concepción viene proporcionada por dos factores, el primero radica en que las nuevas aplicaciones únicamente se han desarrollado para un sistema operativo, y el segundo factor en que las valoraciones más recientes de los usuarios en las publicaciones resultan más críticas.

Por último, en cuanto al precio de las aplicaciones, nos encontramos que el 100% de las aplicaciones recolectadas con contenido potencial en *Google Play y AppStore* son gratuitas. Esto es una ventaja, pues cualquiera tiene opción de descargar la aplicación. En el análisis anteriormente expuesto también se ha analizado una aplicación no disponible en las tiendas virtuales, siendo este tipo de aplicaciones destinadas al uso corporativo a gran escala dentro de las empresas y por ello suelen ser de pago. En estos casos el coste no es por dispositivo como suele ser común en *Google Play* o *AppStore*.

## <span id="page-41-0"></span>CONCLUSIONES Y LÍNEAS FUTURAS

Esta sección presenta una serie de conclusiones extraídas durante la implementación del proyecto y al final del mismo. Cabe destacar que estas conclusiones son personales, aunque algunas conclusiones pueden haber aparecido en una conversación con un tercero o pueden haber sido propuestas por posibles usuarios de la aplicación, que han cooperado a través de pruebas.

Este capítulo también presenta algunas ideas para trabajos futuros que pueden mejorar el proyecto, como agregar nuevas funcionalidades.

#### <span id="page-41-1"></span>Conclusiones

Existen claras ventajas a la hora de utilizar aplicaciones móviles para fomentar el bienestar en términos de salud del usuario. La ventaja primordial de estas aplicaciones es que utilizan los datos generados e introducidos por el enfermo para intentar mejorar su día a día.

Dentro del sector de aplicaciones mHealth aplicadas al COVID, la mayor parte de las aplicaciones existentes no proporcionan una utilidad directa y a la vez a largo plazo para la persona que la usa. Un gran porcentaje de estas apps únicamente proporcionan datos de información relativa al virus y las medidas que son necesarias para evitar el contagio, pero no dan al usuario una funcionalidad útil. También cabe destacar que durante el análisis realizado de las aplicaciones existentes uno de los resultados que se obtuvieron es que existen distintas aplicaciones para la localización de brotes, pero ninguna había llegado a triunfar por dos claros motivos, el primero es que no estaban interconectadas de forma que compartieran datos y el segundo motivo, es que pedían acceso a geolocalización del usuario generando una desconfianza por parte de los usuarios que terminaba siendo un rechazo hacia esta clase de apps. Una ventaja muy notable es que casi el 100% de las aplicaciones eran gratuitas, de forma que pudieran llegar a toda persona que quisiera descargarlas.

En este trabajo se aborda el desarrollo de una aplicación para la transmisión de los síntomas del usuario a su médico habitual. El objetivo de esta app es ofrecer una funcionalidad que ninguna aplicación del mercado ofrece de forma que el médico no tenga que llamar al paciente diariamente para saber su estado y evolución de la enfermedad. Otra de las finalidades de esta aplicación es que los usuarios introduzcan sus mediciones aunque no tengan síntomas, de forma que si en algún momento comienza a tener síntomas se pueda realizar una cronología de cómo afecta el virus a los distintos usuarios para más tarde poder extraer resultados que sean útiles con futuros pacientes. Con este modelo de aplicación se pretende que se pueda utilizar como base para desarrollar nuevas aplicaciones mHealth con el objetivo de mejorar la vida del usuario.

Se decidió utilizar como objetivo móviles con sistema operativo Android, ya que es el más utilizado en el mundo y permite llegar a una mayor cantidad de usuarios. La aplicación fue pensada para que permita introducir nuevas funcionalidades con los datos que se están recogiendo diariamente de los usuarios. Estas posibles futuras funcionalidades se recogen en el siguiente apartado.

#### <span id="page-42-0"></span>Líneas futuras

Las especificaciones y funciones requeridas se cumplen en esta aplicación, pero se pueden agregar e implementar muchas otras funciones para mejorar este proyecto.

A línea de futuro que se plantea es la siguiente:

Durante el diseño de la aplicación se optó por utilizar como sistema gestor de base de datos SQLite, está base de datos está siempre disponible en el propio teléfono. Este gestor de base de datos no necesita conexión a internet, lo cual es una fortaleza de la aplicación. Esto también tiene desventajas, por ejemplo, que en caso de pérdida del dispositivo se perderían los datos no enviados al médico. Este motivo hace que sea muy interesante implementar que la base de datos interna se comunique con una base de datos externa para evitar esta pérdida de datos. En relación con guardar los datos de los usuarios en una base de datos externa, habría que analizar qué implicaciones tendría y que medida habría que tomar siguiendo la GDPR, ya que son datos de salud de los usuarios y son muy sensibles.

Otras líneas de futuro podrían ser las siguientes:

En el apartado de *Gráficas* añadir nuevos estadísticas con los demás datos que introduce el usuario. Otra opción muy útil sería poder exportar las gráfica a png y adjuntarlas al correo que recibe el médico, ya que es una forma más rápida y visual de ver el progreso del paciente.

Al tratarse de una aplicación con información sensible sería muy interesante que el usuario pudiera poner una contraseña para evitar el acceso a los datos en caso de pérdida o robo del dispositivo.

En la pantalla de envío de datos, permitir al usuario elegir qué rango de fechas de los datos quiere enviar al centro de salud, ya que si utiliza a diario la aplicación durante mucho tiempo la cantidad de datos que se envía es muy alta.

Durante el desarrollo de la aplicación para todos los textos que se han introducido se ha utilizado el fichero *Strings.xml* lo que permitirá en un futuro traducir la aplicación a cualquier idioma de una forma rápida y sencilla, únicamente duplicando ese fichero y traduciéndolo.

### <span id="page-43-0"></span>BIBLIOGRAFIA

- [1] S. Méndez-Gago *et al.*, «UNIVERSIDAD CAMILO JOSÉ CELA DE MADRID Cátedra para el Desarrollo Social Dirección de la investigación», p. 69.
- [2] plokiko, «Los 11 momentos que han marcado el sector móvil en España desde el encendido del 3G», *Xataka Móvil*, ene. 01, 2018. https://www.xatakamovil.com/mercado/los-11-momentos-que-han-marcado-el-sectormovil-en-espana-desde-el-encendido-del-3g (accedido may 27, 2021).
- [3] E. T. C. Soto, «Encuesta sobre Equipamiento y Uso de Tecnologías de Información y Comunicación en los Hogares.», p. 14.
- [4] «9 Mobile Technology Trends For 2017 (Infographic)», *Bizness Apps*, dic. 10, 2016. https://www.biznessapps.com/blog/mobile-technology-trends/ (accedido may 27, 2021).
- [5] «Sociedad de la información», *Fundación Telefónica España*. https://www.fundaciontelefonica.com/cultura-digital/sociedad-de-la-informacion/ (accedido may 27, 2021).
- [6] «Mobile Health Market Report 2013-2017», *research2guidance*. https://research2guidance.com/product/mobile-health-market-report-2013-2017/ (accedido may 27, 2021).
- [7] «We Are Social ES Agencia creativa guiada por el pensamiento social», *We Are Social ES*. https://wearesocial.com/es/ (accedido may 27, 2021).
- [8] «Statista El portal de estadísticas», *Statista*. https://es.statista.com/ (accedido may 27, 2021).
- [9] «IAB Spain», *IAB Spain*. https://iabspain.es/home/ (accedido may 27, 2021).
- [10]Ditrendia, «Informe Mobile en España y en Mundo 2019», *DITRENDIA*, sep. 27, 2019. https://ditrendia.es/informe-mobile-espana-mundo-2019/ (accedido may 27, 2021).
- [11] «20200407-sitrep-78-covid-19.pdf». Accedido: may 27, 2021. [En línea]. Disponible en: https://www.who.int/docs/default-source/coronaviruse/situation-reports/20200407 sitrep-78-covid-19.pdf
- [12] S. Mahmood, K. Hasan, M. Colder Carras, y A. Labrique, «Global Preparedness Against COVID-19: We Must Leverage the Power of Digital Health», *JMIR Public Health Surveill*, vol. 6, n.º 2, p. e18980, abr. 2020, doi: 10.2196/18980.
- [13]A. Triantafyllidis, H. Kondylakis, K. Votis, D. Tzovaras, N. Maglaveras, y K. Rahimi, «Features, outcomes, and challenges in mobile health interventions for patients living with chronic diseases: A review of systematic reviews», *Int J Med Inform*, vol. 132, p. 103984, dic. 2019, doi: 10.1016/j.ijmedinf.2019.103984.
- [14]M. Anastasius, *Mobile Health Applications for Quality Healthcare Delivery*. IGI Global, 2019.
- [15]A. C. Smith *et al.*, «Telehealth for global emergencies: Implications for coronavirus disease 2019 (COVID-19)», *J Telemed Telecare*, vol. 26, n.º 5, pp. 309-313, jun. 2020, doi: 10.1177/1357633X20916567.
- [16]D. G. Katehakis *et al.*, «An outbreak response tool to effectively support surveillance of suspect, probable and confirmed incidence cases while staying safe in COVID-19», en *2020 IEEE 20th International Conference on Bioinformatics and Bioengineering (BIBE)*, oct. 2020, pp. 432-437. doi: 10.1109/BIBE50027.2020.00076.
- [17]D. B. Martín, I. D. L. Torre, B. Garcia-Zapirain, M. Lopez-Coronado, y J. Rodrigues, «Managing and Controlling Stress Using mHealth: Systematic Search in App Stores», *JMIR mHealth and uHealth, vol. 6, n.º 5, p. e8866, may 2018, doi: 10.2196/mhealth.8866.*
- [18] «▷ Android Studio el entorno de desarrollo oficial de Android». https://scoreapps.com/blog/es/android-studio/ (accedido may 27, 2021).
- [19] «Download Android Studio and SDK tools | Android Studio». https://developer.android.com/studio (accedido may 27, 2021).
- [20] «Datatypes In SQLite Version 3». https://www.sqlite.org/datatype3.html (accedido may 27, 2021).
- [21] «Infografía: Android e iOS dominan el mercado de los smartphones», *Statista Infografías*. https://es.statista.com/grafico/18920/cuota-de-mercado-mundial-de-smartphones-porsistema-operativo/ (accedido may 30, 2021).

## <span id="page-45-0"></span>ANEXOS

Aplicaciones analizadas.

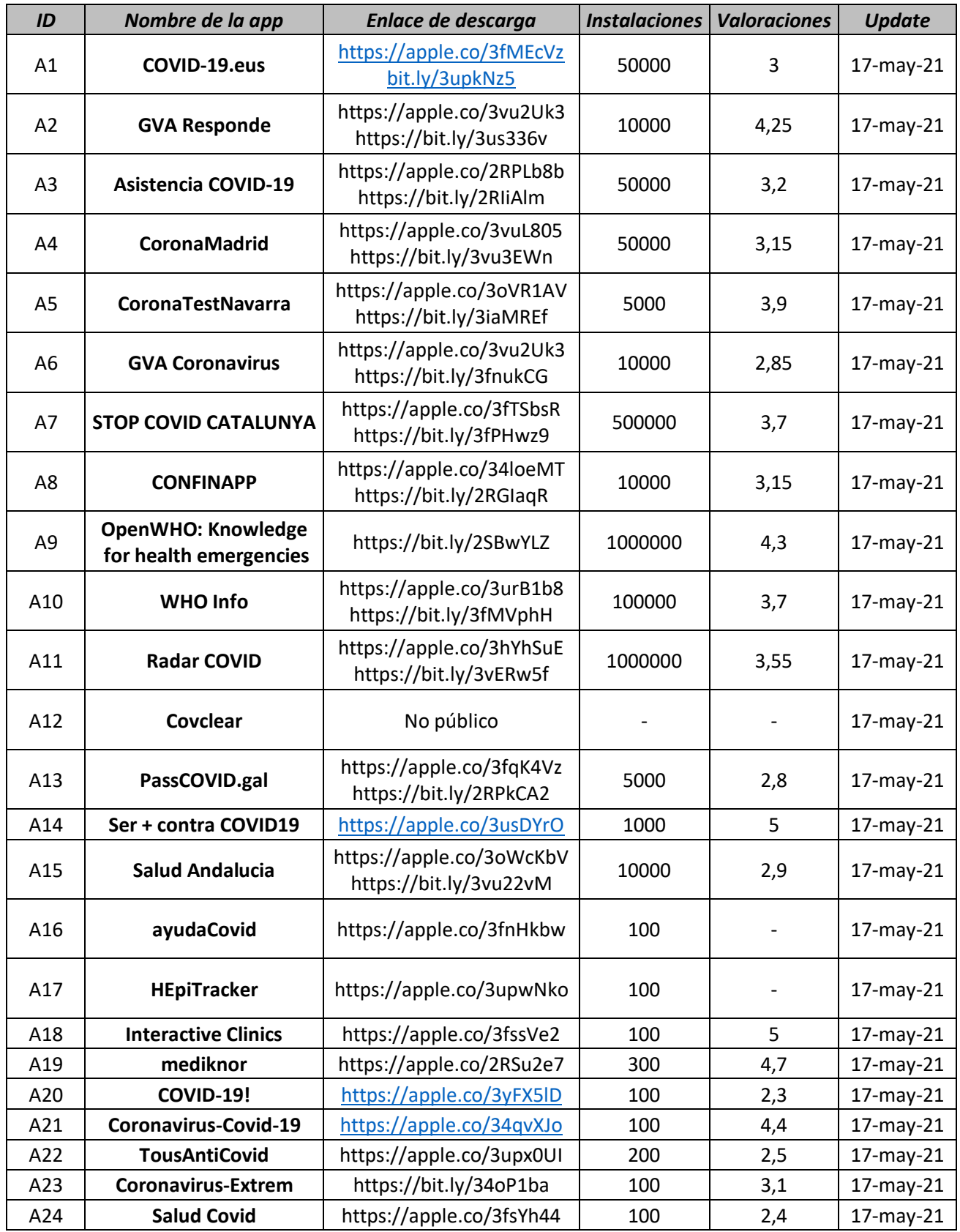

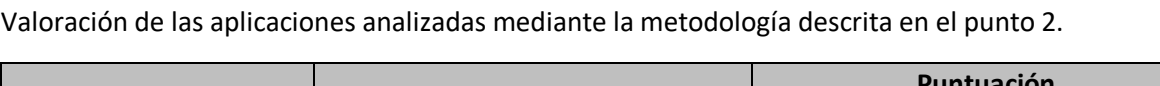

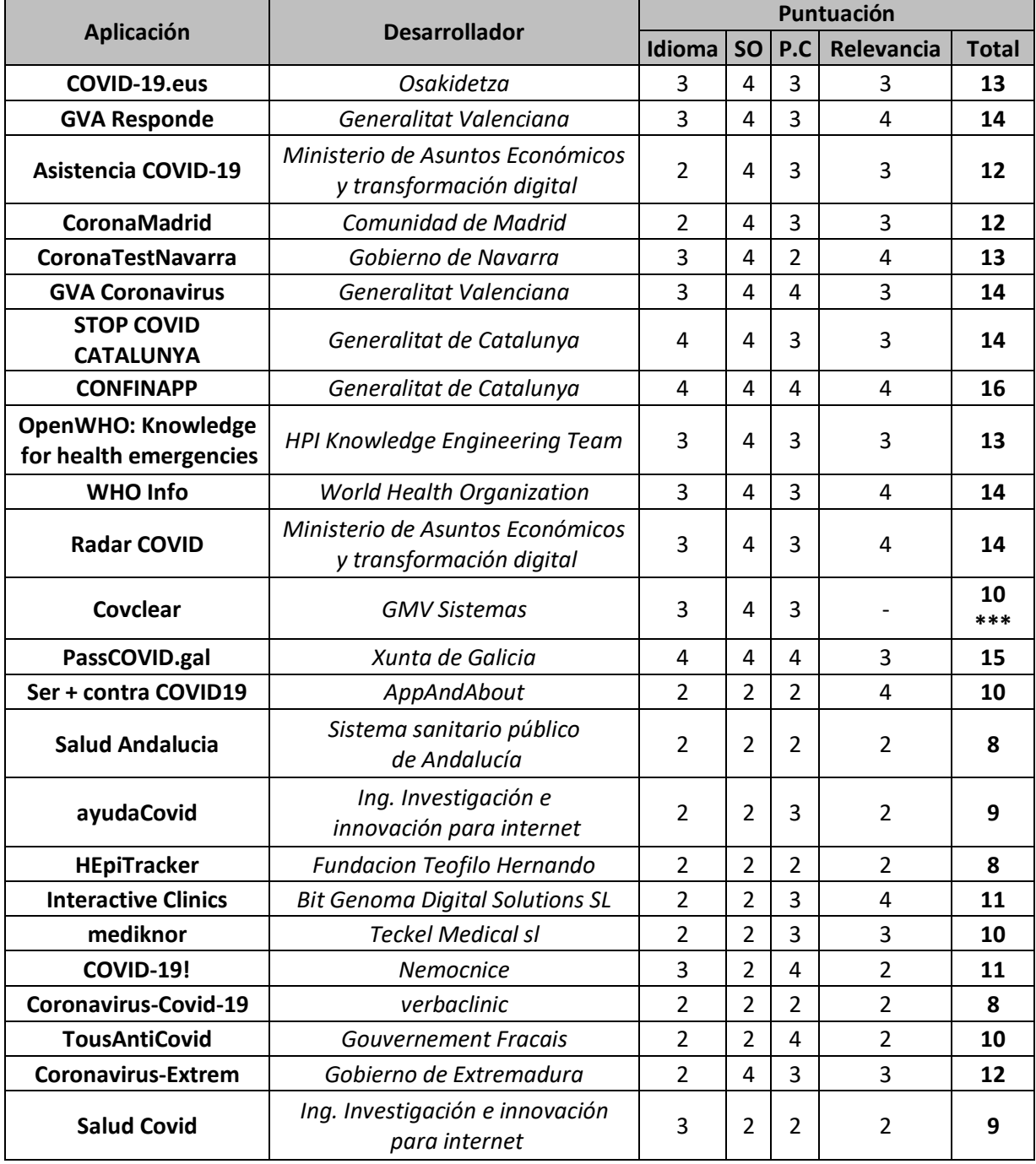

\*\*\* La puntuación es incompleta ya que falta algún dato.

Capturas de pantalla de la aplicación desarrollada.

<span id="page-47-0"></span>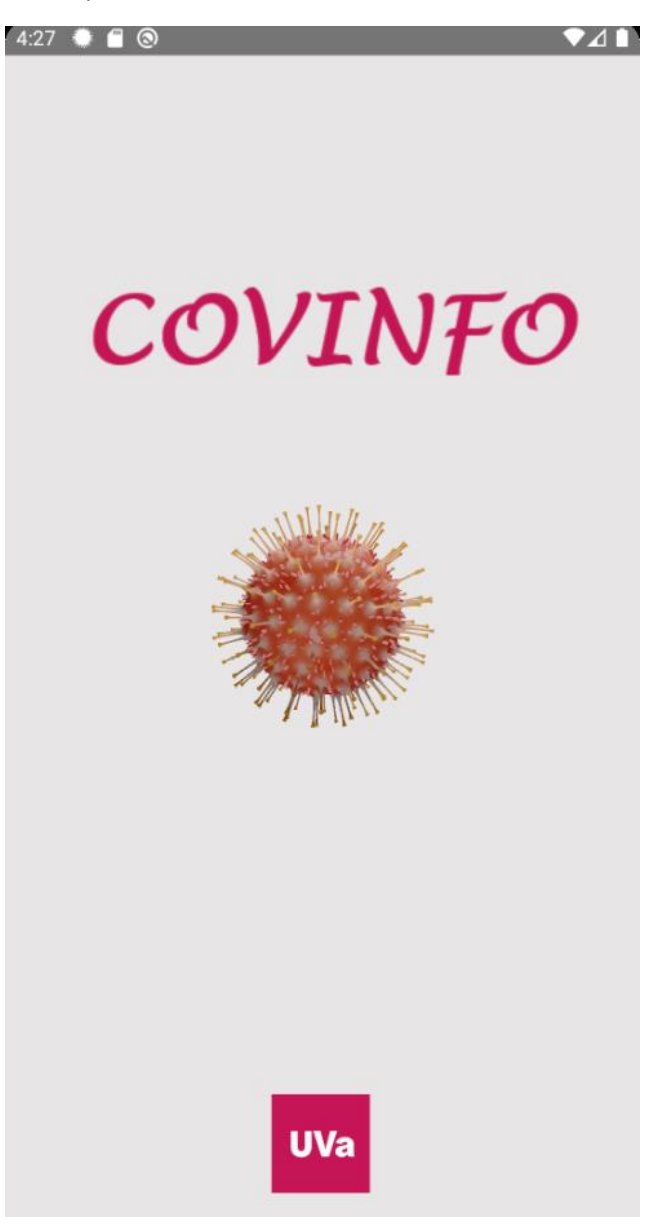

*Figura 15. Splash page o pantalla de bienvenida*

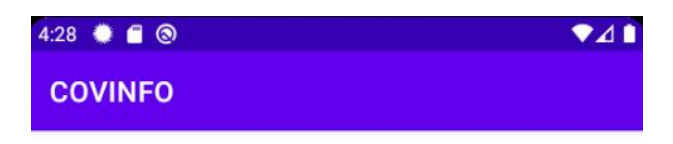

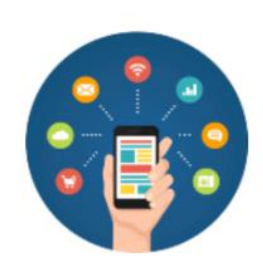

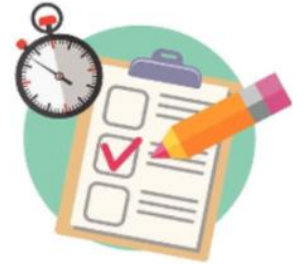

**Gestion Datos** 

**Test COVID** 

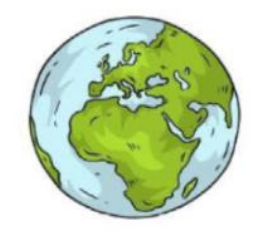

Estadisticas mundiales

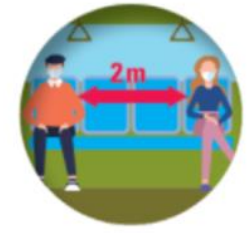

Recomendaciones

<span id="page-48-0"></span>*Figura 16. Pantalla de inicio de COVINFO*

<span id="page-49-0"></span>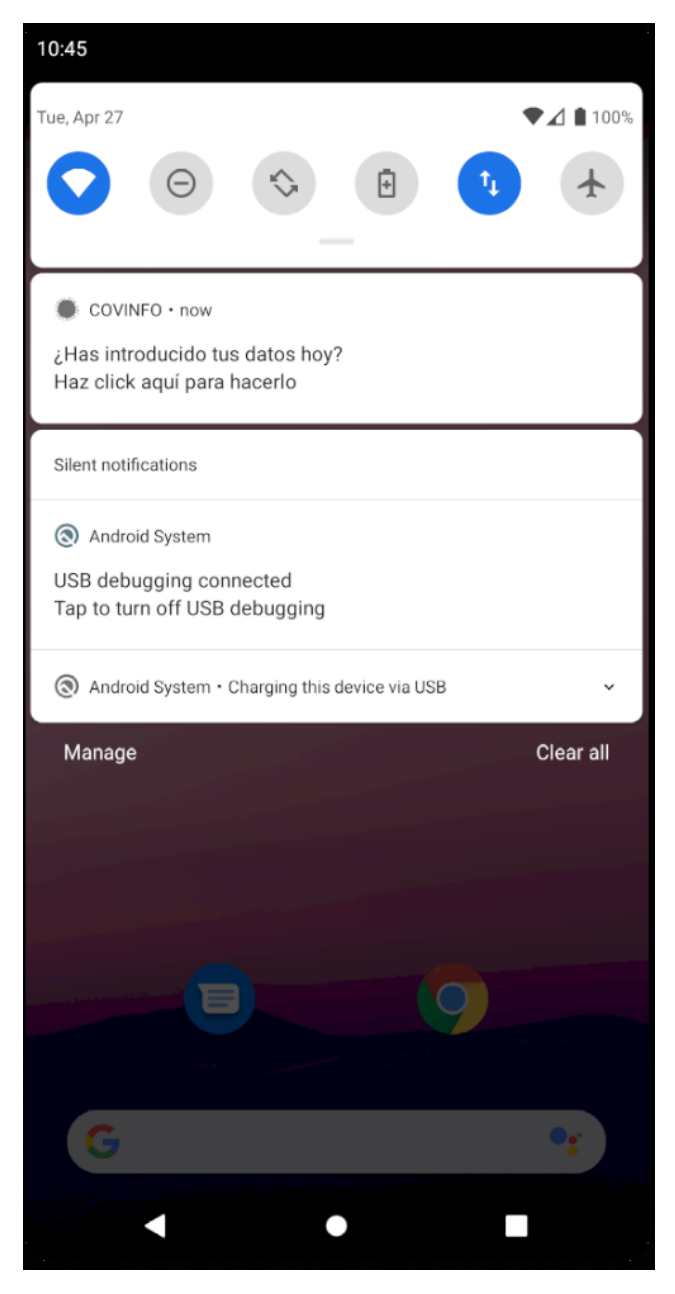

*Figura 17. Notificación diaria para introducir datos síntomas*

<span id="page-50-0"></span>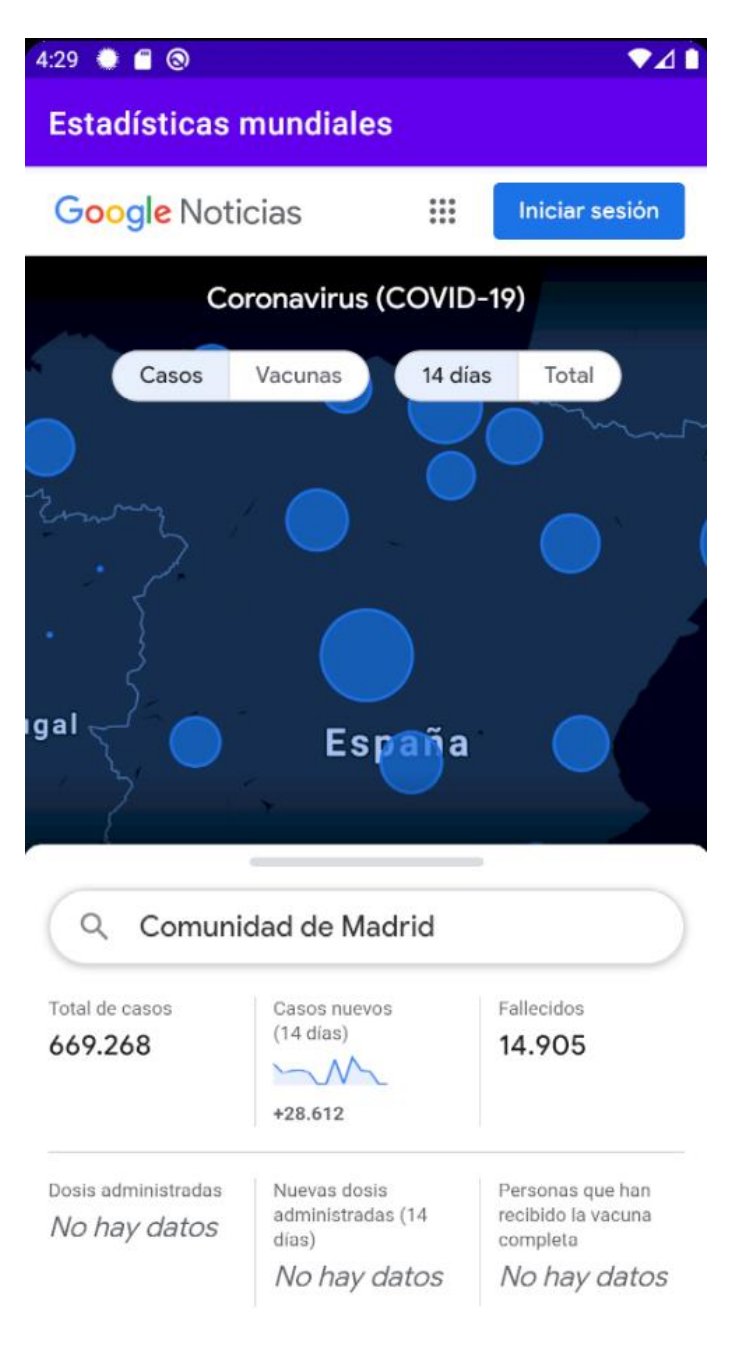

*Figura 18. Pantalla estadísticas mundiales*

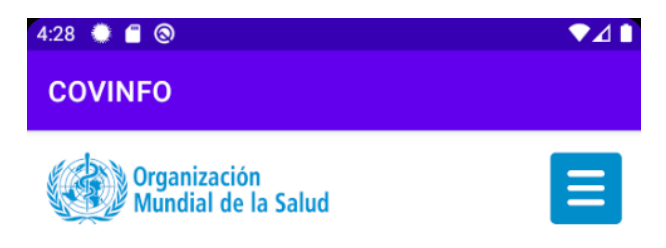

Acceso / Enfermedades / Nuevo coronavirus 2019 / Orientaciones para el público

#### Brote de enfermedad por coronavirus (COVID-19): orientaciones para el público

La presente pagína se actualiza periódicamente sobre la base de las conclusiones científicas que se extraen a medida que la epidemia evoluciona. Última actualización: 7 de octubre de 2020

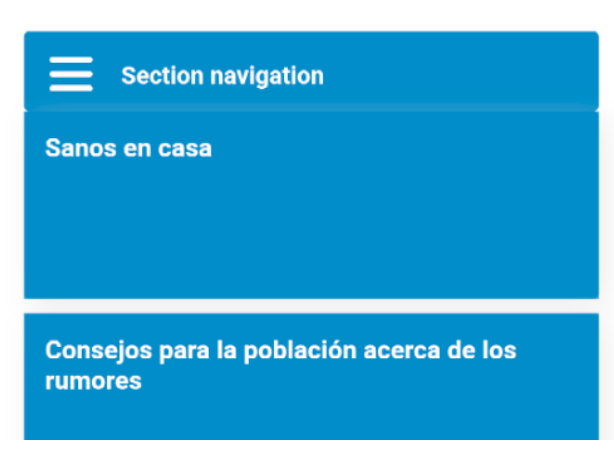

<span id="page-51-0"></span>*Figura 19. Pantalla recomendaciones OMS (I)*

# $4:28$   $\bullet$   $\bullet$   $\bullet$

#### $\bullet$ <sub>4</sub>

### **COVINFO**

### Qué hacer para mantenerse y mantener a los demás a salvo de la COVID-19

- · Guarde al menos 1 metro de distancia entre usted y otras personas, a fin de reducir su riesgo de infección cuando otros tosen, estornudan o hablan. Mantenga una distancia aún mayor entre usted y otras personas en espacios interiores. Cuanto mayor distancia, mejor.
- · Convierta el uso de la mascarilla en una parte normal de su interacción con otras personas. . Para que sean lo más eficaces posibles, es esencial utilizar, guardar, limpiar y eliminar las mascarillas correctamente.

Indicaciones básicas sobre la manera de ponerse la mascarilla:

- · Lávese las manos antes de ponerse la mascarilla, y también antes y después de quitársela y cada vez que la toque.
- · Asegúrese de que le cubre la nariz, la boca y el mentón.
- · Cuando se quite la mascarilla, guárdela en una bolsa de plástico limpia; si es de tela lávela cada día y si es una mascarilla médica, tírela a un cubo de basura.
- <span id="page-52-0"></span>· No utilice mascarillas con válvulas.

*Figura 20. Pantalla recomendaciones OMS (II)*

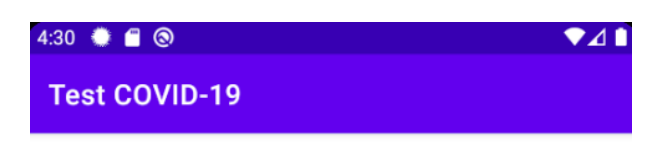

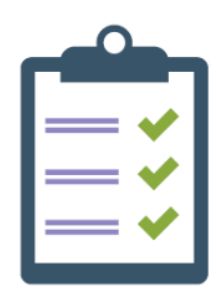

Este test está diseñado para ayudarte a tomar la<br>mejor decisión en caso de que tengas síntomas o<br>dudas acerca del COVID-19

 $\label{eq:un} \begin{minipage}[t]{0.9\linewidth} \textbf{Durante el test no se recogerá ningún dato, y el} \textbf{resultado es estrictamente personal y confidencial} \end{minipage}$ 

**COMENZAR TEST** 

<span id="page-53-0"></span>*Figura 21. Pantalla inicio test COVID*

<span id="page-54-0"></span>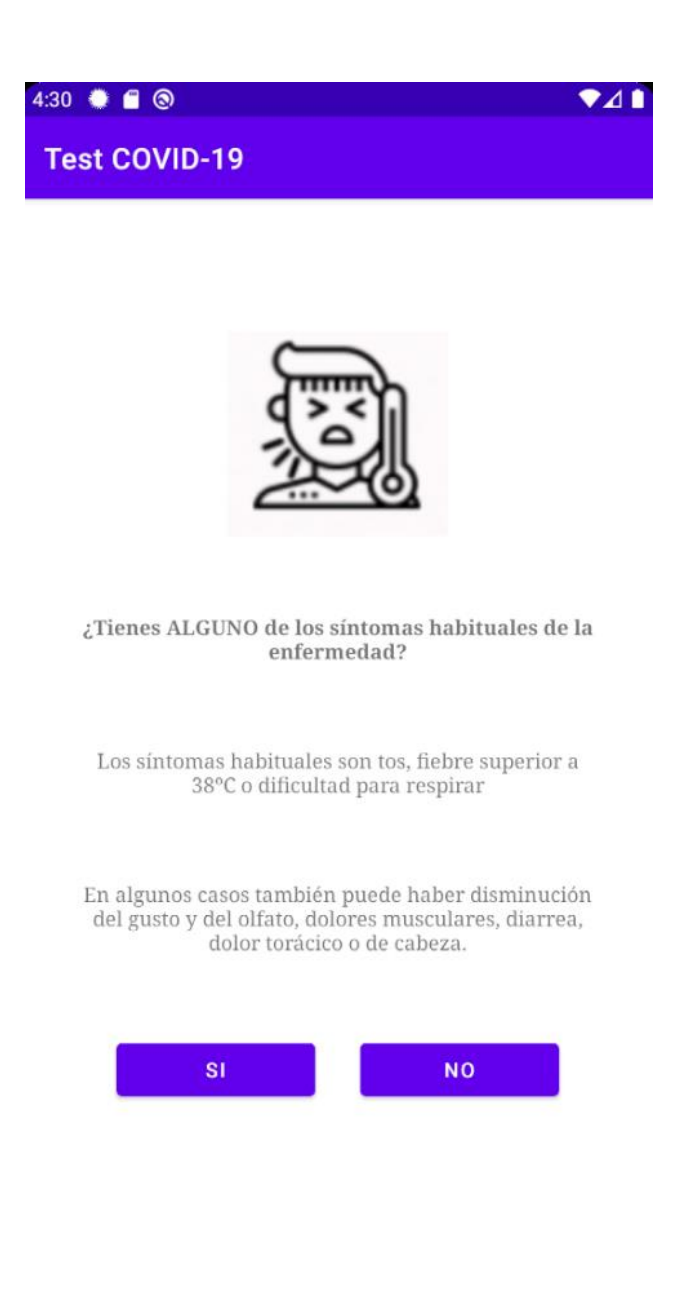

*Figura 22. Ejemplo de las preguntas del test*

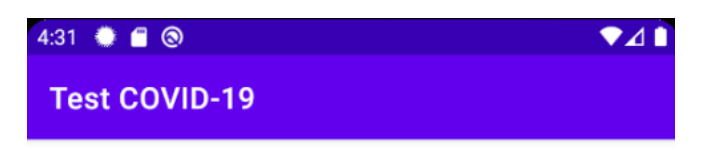

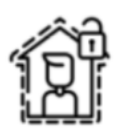

¡Quédate en casa!

Llama al hospital para hablar con un médico

**REPETIR TEST** 

**MENÚ PRINCIPAL** 

<span id="page-55-0"></span>*Figura 23. Ejemplo del resultado del test*

<span id="page-56-0"></span>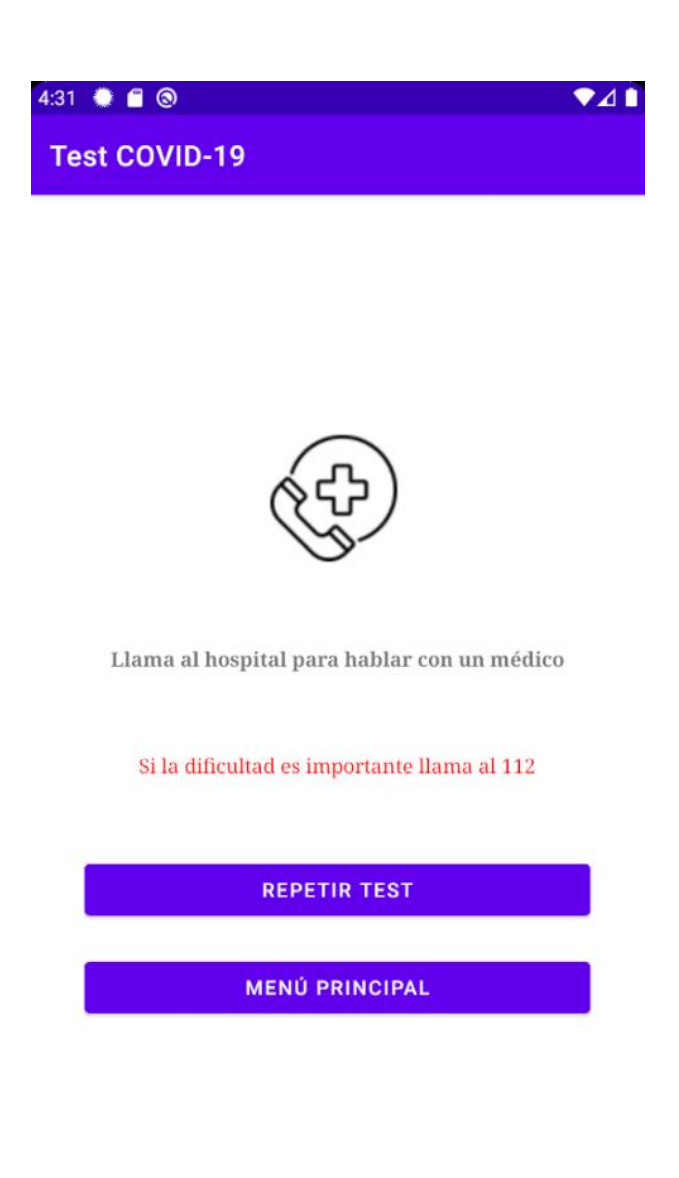

*Figura 24. Ejemplo resultado del test llamar urgentemente al 112*

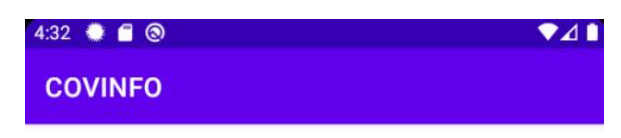

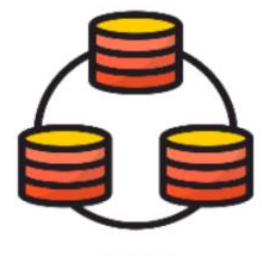

Datos

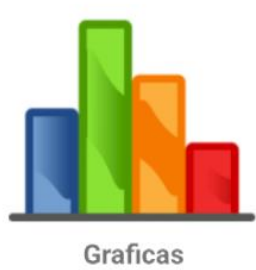

<span id="page-57-0"></span>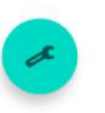

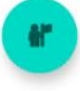

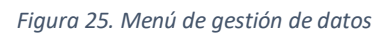

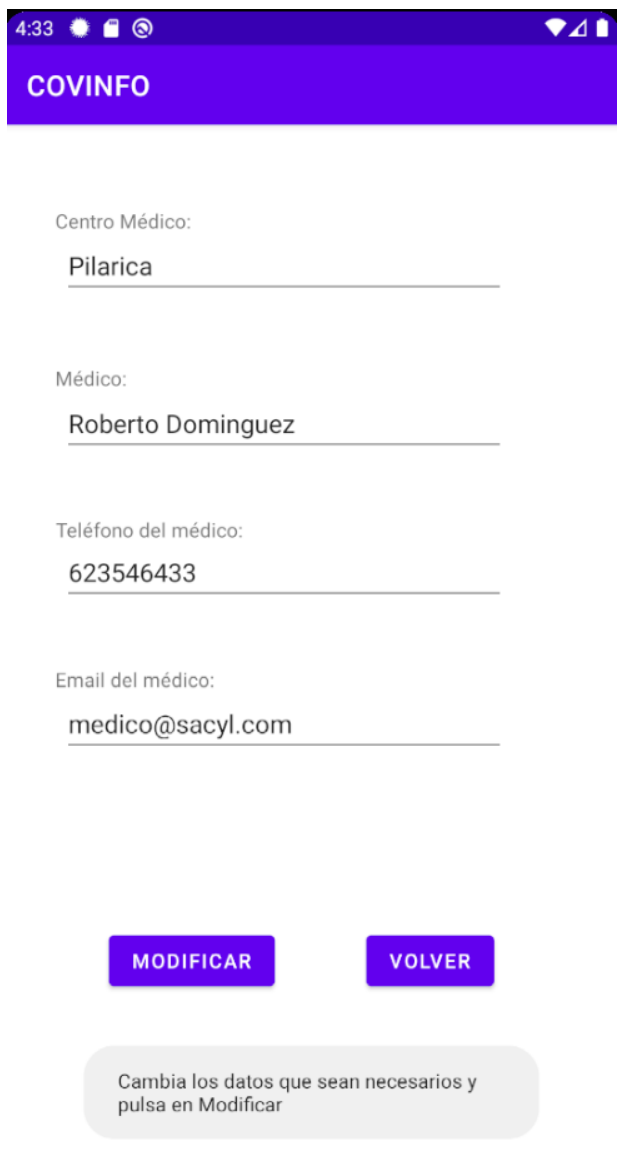

<span id="page-58-0"></span>*Figura 26. Pantalla de modificación de datos médico*

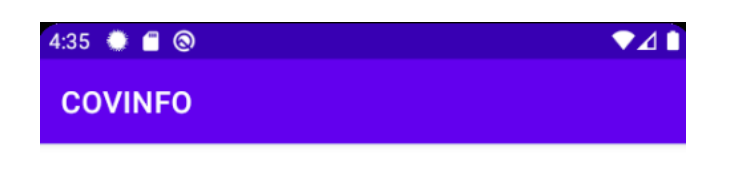

123 - Javier Perez - 4/6/21

1245 - Juan Perez - 4/6/00

54637 - Raul Rodriguez - 1/29/92

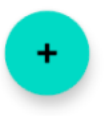

<span id="page-59-0"></span>*Figura 27. Pantalla de usuarios de la aplicación.*

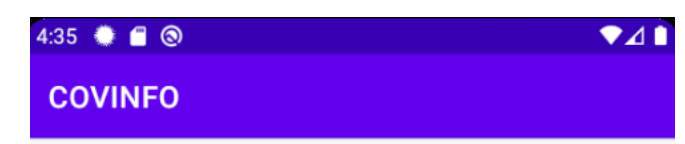

Introduce el DNI:

54637

Introduce el nombre:

Raul

Introduce los apellidos:

Rodriguez

Introduce la fecha de nacimiento:

1/29/92

Introduce la tarjeta sanitaria:

645324242TP

Medicamentos habituales:

Sintrón

**AÑADIR USUARIO** 

<span id="page-60-0"></span>*Figura 28. Pantalla creación nuevo usuario*

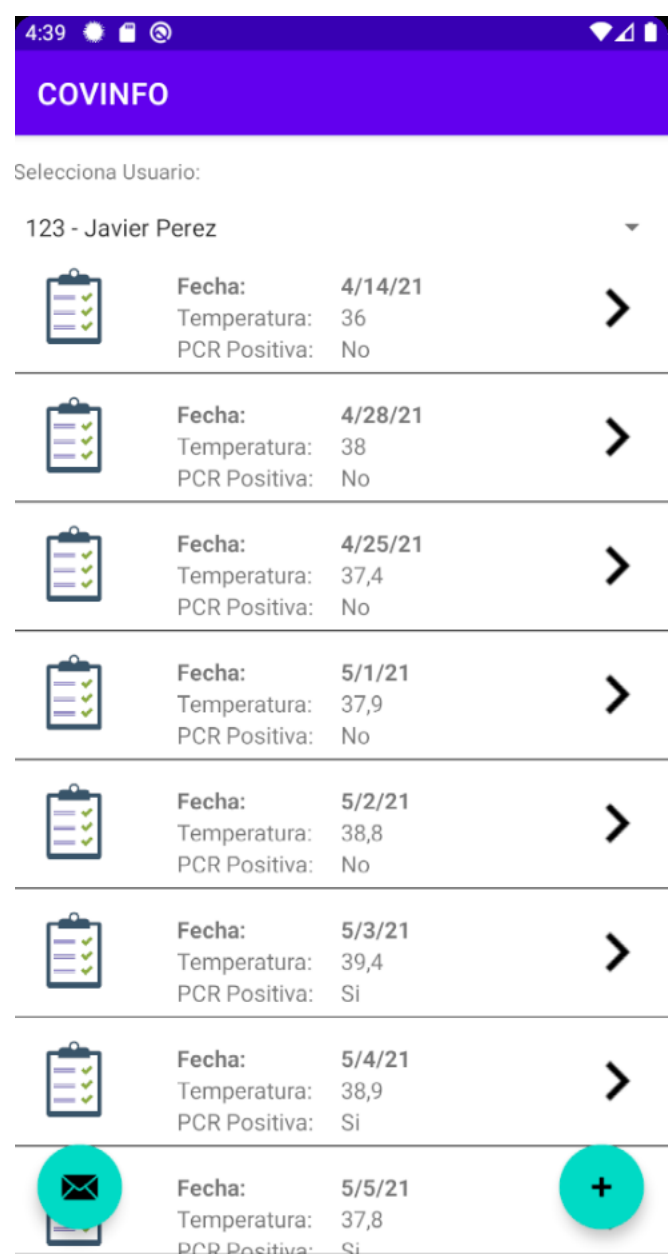

<span id="page-61-0"></span>*Figura 29. Pantalla en la que se muestran los datos del usuario seleccionado.*

## **COVINFO**

 $\bullet$ 

Selecciona Usuario:

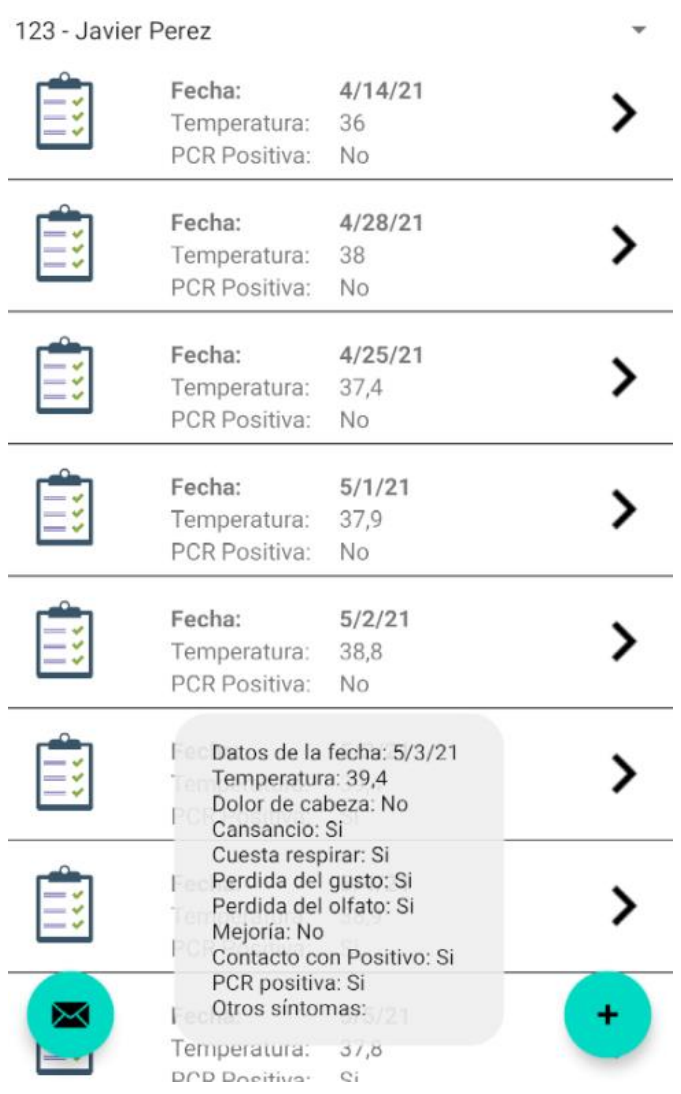

ï

<span id="page-62-0"></span>*Figura 30. Datos completos de una medición*

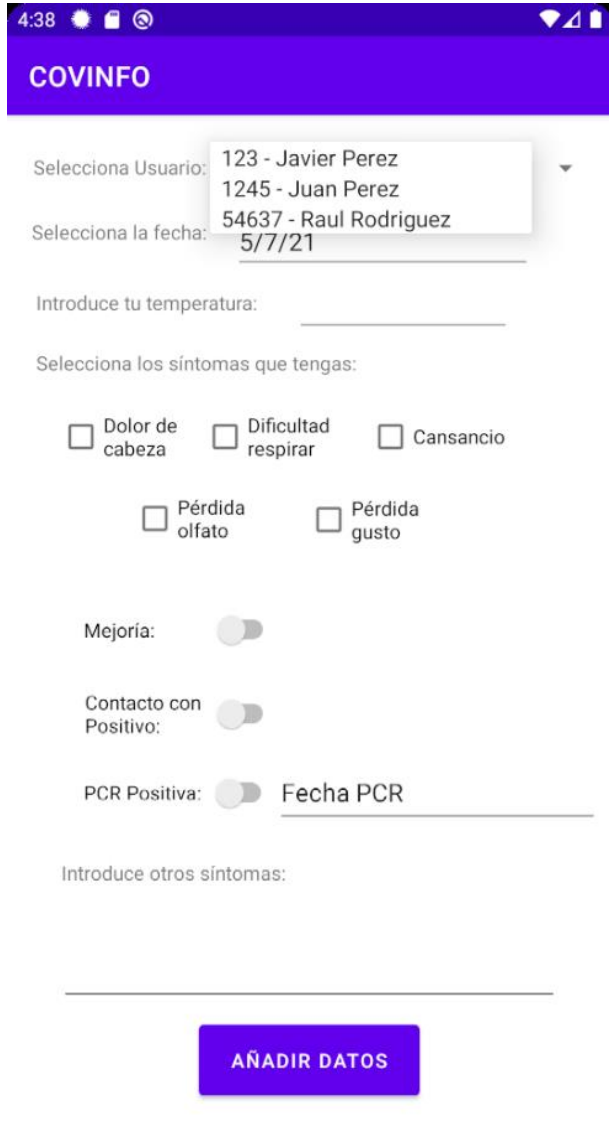

<span id="page-63-0"></span>*Figura 31. Formulario para añadir nueva medición.*

<span id="page-64-0"></span>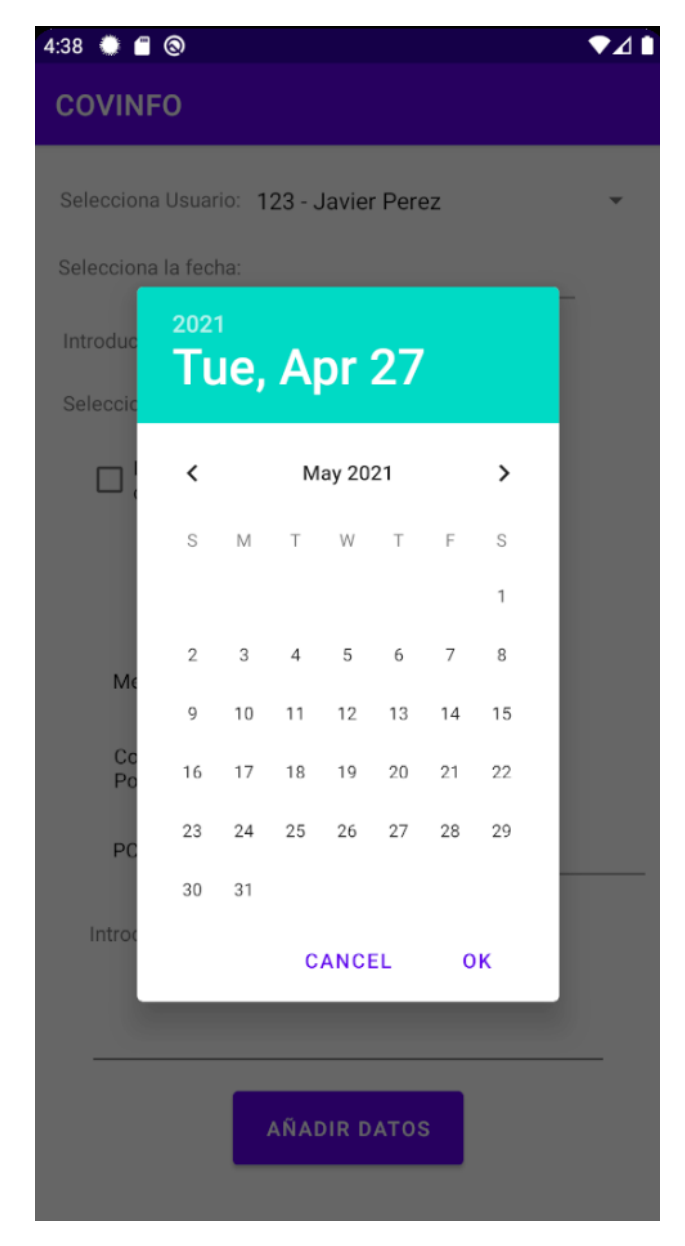

*Figura 32. Calendario desplegable para seleccionar fecha de la medición.*

| $4:39$ $\bullet$ $\bullet$ $\bullet$<br><b>COVINFO</b> |                                                |                                   | ♥⊿∎ |
|--------------------------------------------------------|------------------------------------------------|-----------------------------------|-----|
| Selecciona Usuario:                                    |                                                |                                   |     |
| 123 - Javier Perez                                     |                                                |                                   |     |
|                                                        | Fecha:<br>Temperatura:<br><b>PCR Positiva:</b> | 4/14/21<br>36<br><b>No</b>        |     |
| E                                                      | Fecha:<br>Temperatura:<br>PCR Positiva:        | 4/28/21<br>38<br>No               |     |
| Eš                                                     | Fecha:<br>Temperatura:<br><b>PCR Positiva:</b> | 4/25/21<br>37,4<br>N <sub>o</sub> |     |
|                                                        | Fecha:<br>Temperatura:<br>PCR Positiva:        | 5/1/21<br>37,9<br>No              |     |
| E                                                      | Fecha:<br>Temperatura:<br>PCR Positiva:        | 5/2/21<br>38,8<br>No              |     |
| E                                                      | Fecha:<br>Temperatura:<br>PCR Positiva:        | 5/3/21<br>39,4<br>Si              |     |
|                                                        | Fecha:<br>Temperatura:<br>PCR Positiva:        | 5/4/21<br>38,9<br>Si              |     |
|                                                        | Fecha:<br>Temperatura:<br>DCD Docitiva:        | 5/5/21<br>37,8<br>Ci              |     |

<span id="page-65-0"></span>*Figura 33. Localización del botón para el envío de datos*

| $4:40 \triangleq \blacksquare$                                                       |                                                |                             | $\triangle$ 1 |  |  |
|--------------------------------------------------------------------------------------|------------------------------------------------|-----------------------------|---------------|--|--|
| <b>COVINFO</b>                                                                       |                                                |                             |               |  |  |
| Selecciona Usuario:                                                                  |                                                |                             |               |  |  |
| 123 - Javier Perez                                                                   |                                                |                             |               |  |  |
|                                                                                      | Fecha:<br>Temperatura:<br><b>PCR Positiva:</b> | 4/14/21<br>36<br>No.        |               |  |  |
|                                                                                      | Fecha:<br>Temperatura:<br><b>PCR Positiva:</b> | 4/28/21<br>38<br>No.        |               |  |  |
|                                                                                      | Fecha:<br>Temperatura: 37,4                    | 4/25/21                     |               |  |  |
|                                                                                      | Enviando email<br><b>PCR Positiva:</b>         | <b>No</b>                   |               |  |  |
|                                                                                      |                                                |                             |               |  |  |
|                                                                                      | Fecha:<br>Temperatura:<br><b>PCR Positiva:</b> | 5/2/21<br>38,8<br>No.       |               |  |  |
|                                                                                      | Fecha:<br>Temperatura:<br><b>PCR Positiva:</b> | 5/3/21<br>39,4<br><b>Si</b> |               |  |  |
| $\times$                                                                             | Fecha:<br>Temperatura:                         | 5/4/21<br>38,9              |               |  |  |
| Se han enviado los datos de Javier al médico Roberto<br>Dominguez (medico@sacyl.com) |                                                |                             |               |  |  |
|                                                                                      |                                                |                             |               |  |  |

<span id="page-66-0"></span>*Figura 34. Proceso de envío de datos*

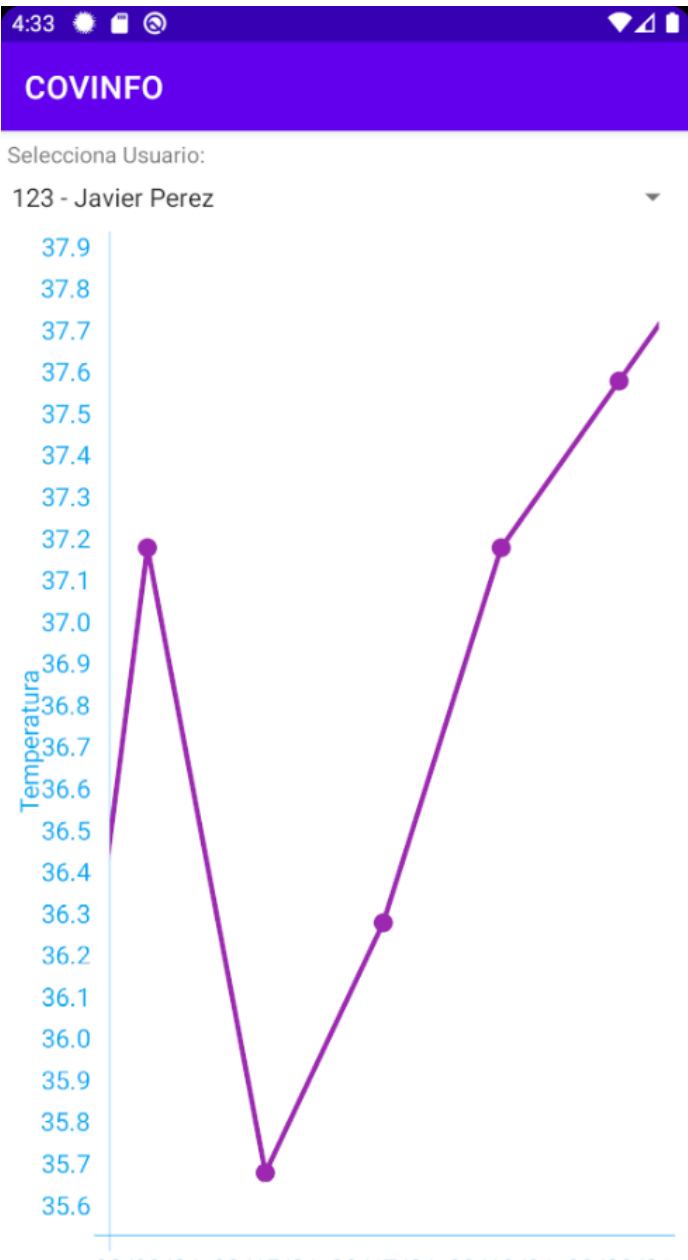

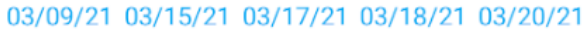

<span id="page-67-0"></span>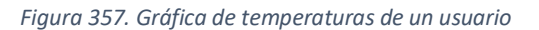